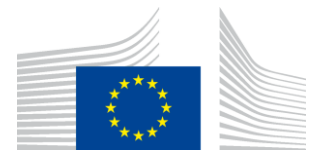

### EUROPEAN COMMISSION

DIGIT Digital Europe Programme

# **Access Point**

# **Interface Control Document**

# **WS plugin**

Version [2.9.3]

Status [Final]

© European Union, 2023

Reuse of this document is authorised provided the source is acknowledged. The Commission's reuse policy is implemented by Commission Decision 2011/833/EU of 12 December 2011 on the reuse of Commission documents.

Date: 13/07/2023

### Document Approver(s):

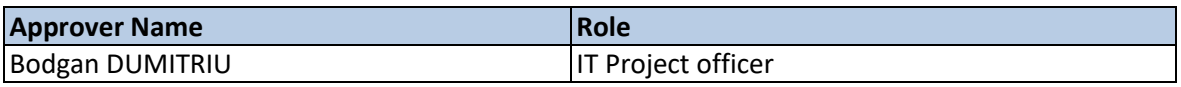

Document Reviewers:

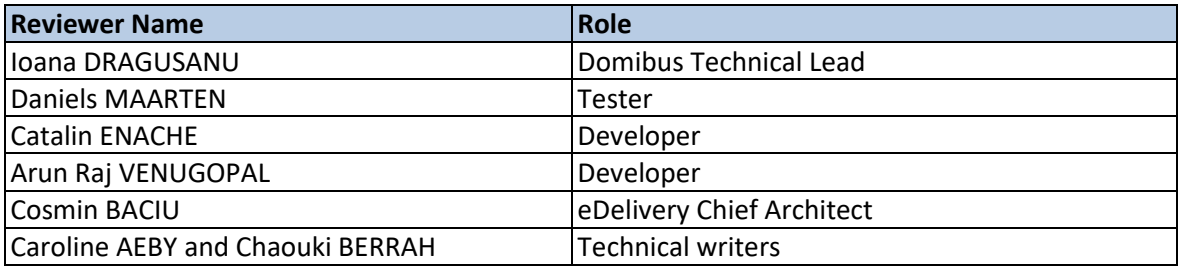

### Summary of Changes:

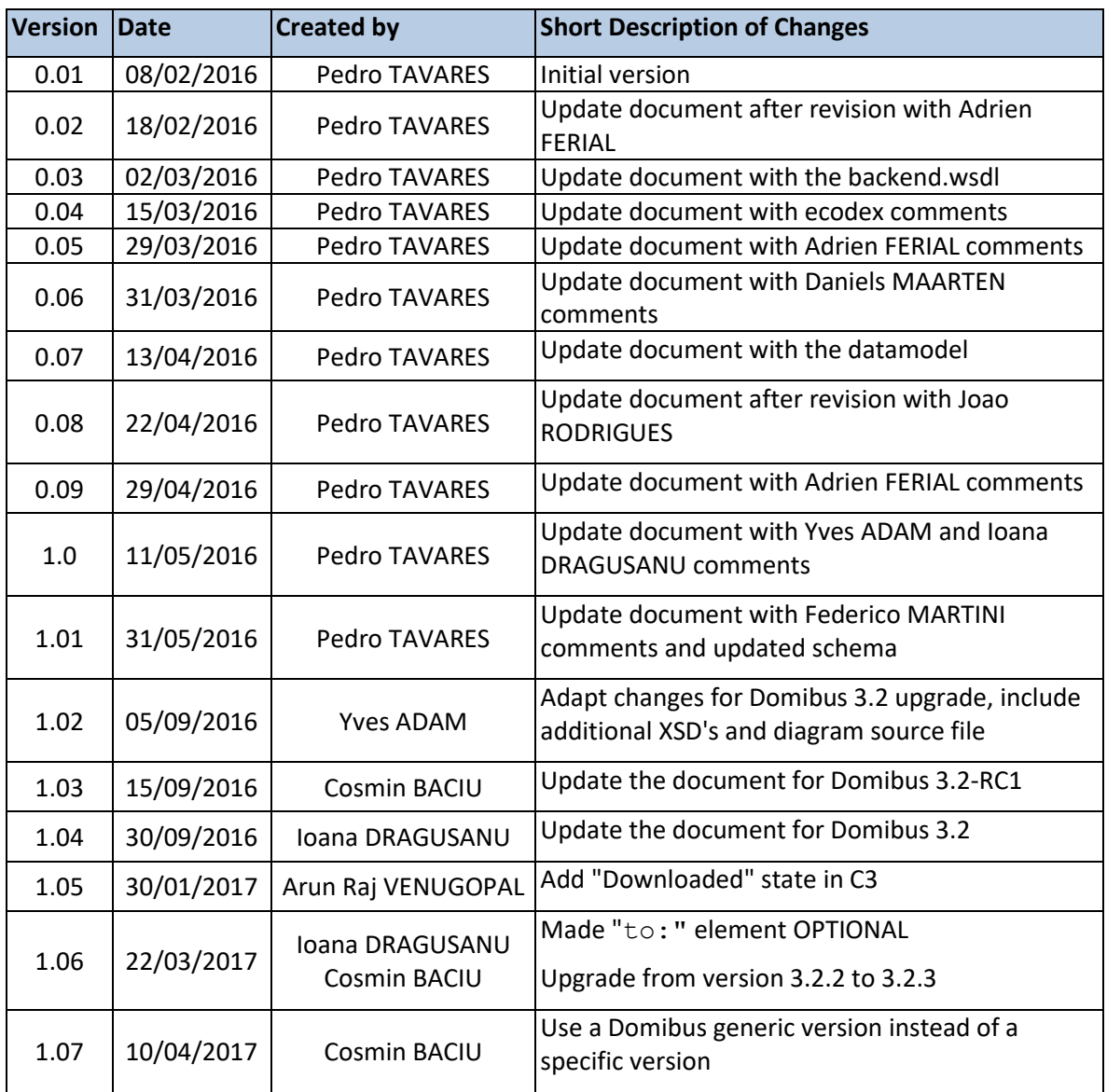

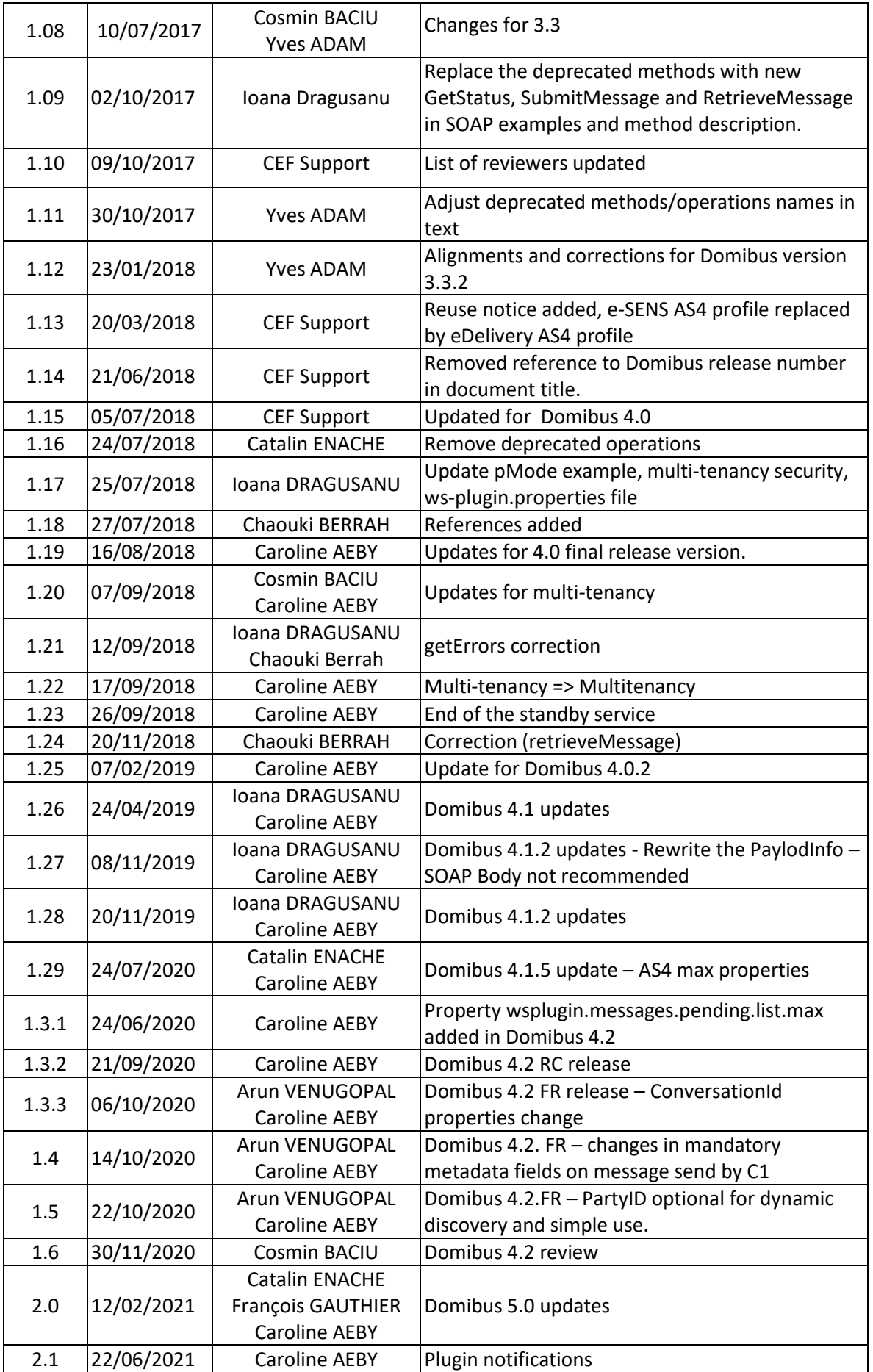

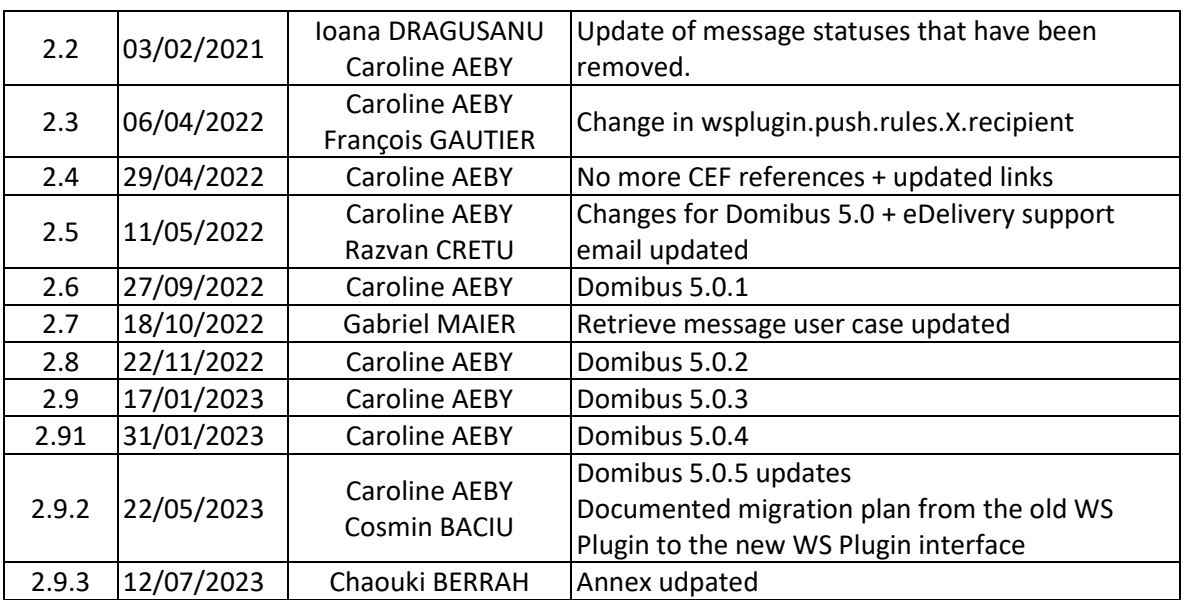

# **Table of Contents**

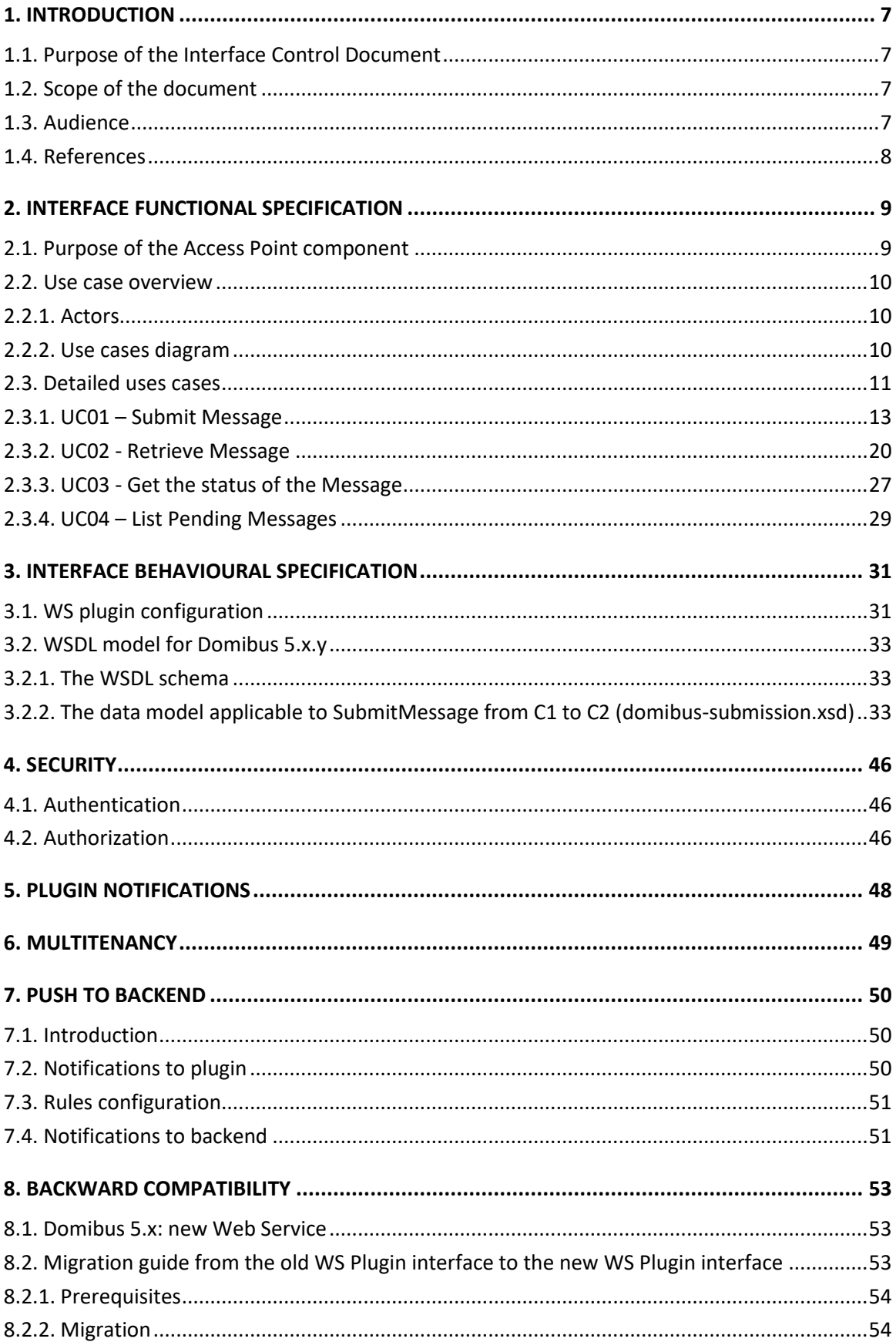

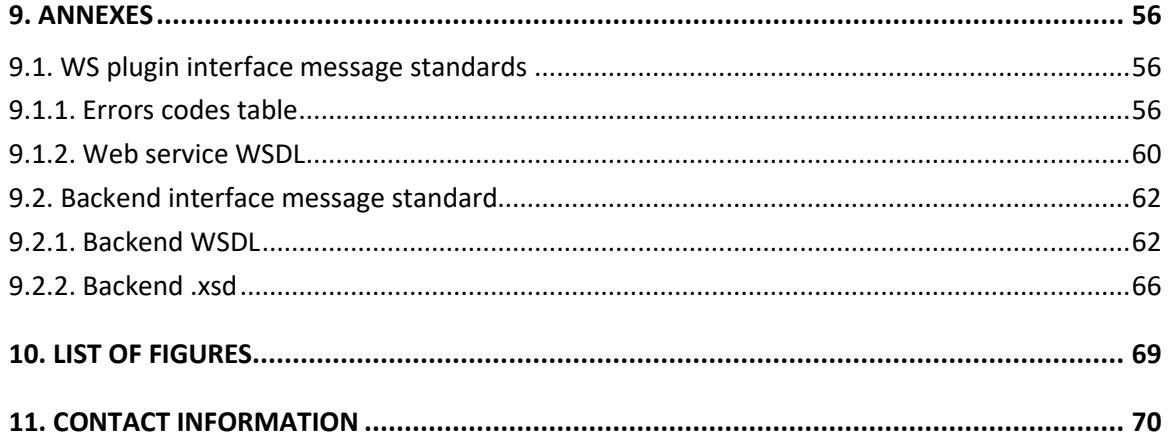

# <span id="page-6-0"></span>**1. INTRODUCTION**

### <span id="page-6-1"></span>**1.1. Purpose of the Interface Control Document**

This document will univocally define the participant's interface to the Access Point (Corner Two and Corner Three in the four corner topology that will be explained later in this document) component of the eDelivery building block. This document describes the WSDL and the observable behaviour of the interface provided by Domibus 4.x.y and included in the default-ws-plugin.

This interface control document will be used for the understanding of the Access Point (Corner Two and Corner Three in the four corner model) services provided by Domibus 4.x.y delivered by eDelivery.

There is 1 interface described in this document:

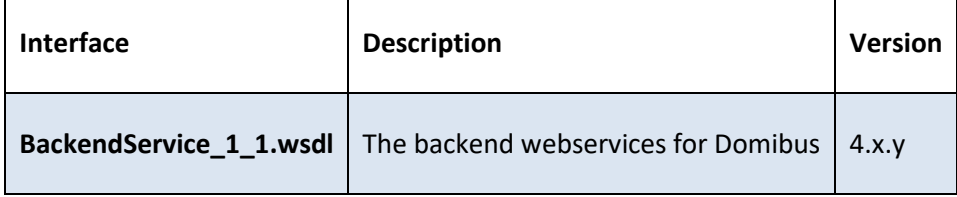

### <span id="page-6-2"></span>**1.2. Scope of the document**

This document covers the service interface of the Access Point. It includes information regarding the description of the services available, the list of use cases, the information model and the sequence of message exchanges for the services provided. This specification is limited to the service interface of the Access Point. All other aspects of its implementation are not covered by this document. The ICD specification provides both the provider (i.e. the implementer) of the services and their consumers with a complete specification of the following aspects:

- *Interface Functional Specification*, this specifies the set of services and the operations provided by each service and this is represented by the flows explained in the use cases.
- *Interface Behavioural Specification,* this specifies the expected sequence of steps to be respected by the participants in the implementation when calling a service or a set of services and this is represented by the sequence diagrams presented in the use cases.
- *Interface Message standards,* this specifies the syntax and semantics of the data and this is

# <span id="page-6-3"></span>**1.3. Audience**

This document is intended to:

- The Directorate Generals and Services of the European Commission, Member States (MS) and also companies of the private sector wanting to set up a connection between their backend systems and the Access Point. In particular:
	- o Architects will find it useful for determining how to best exploit the Access Point to create a fully-fledged solution and as a starting point for connecting a Back-Office system to the Access Point.
- o Analysts will find it useful to understand the Access Point that will enable them to have an holistic and detailed view of the operations and data involved in the use cases.
- o Developers will find it essential as a basis of their development concerning the Access Point plugin services.
- o Testers can use this document to test the interface by following the use cases described.

## <span id="page-7-0"></span>**1.4. References**

The table below provides the reader with the list of reference documents.

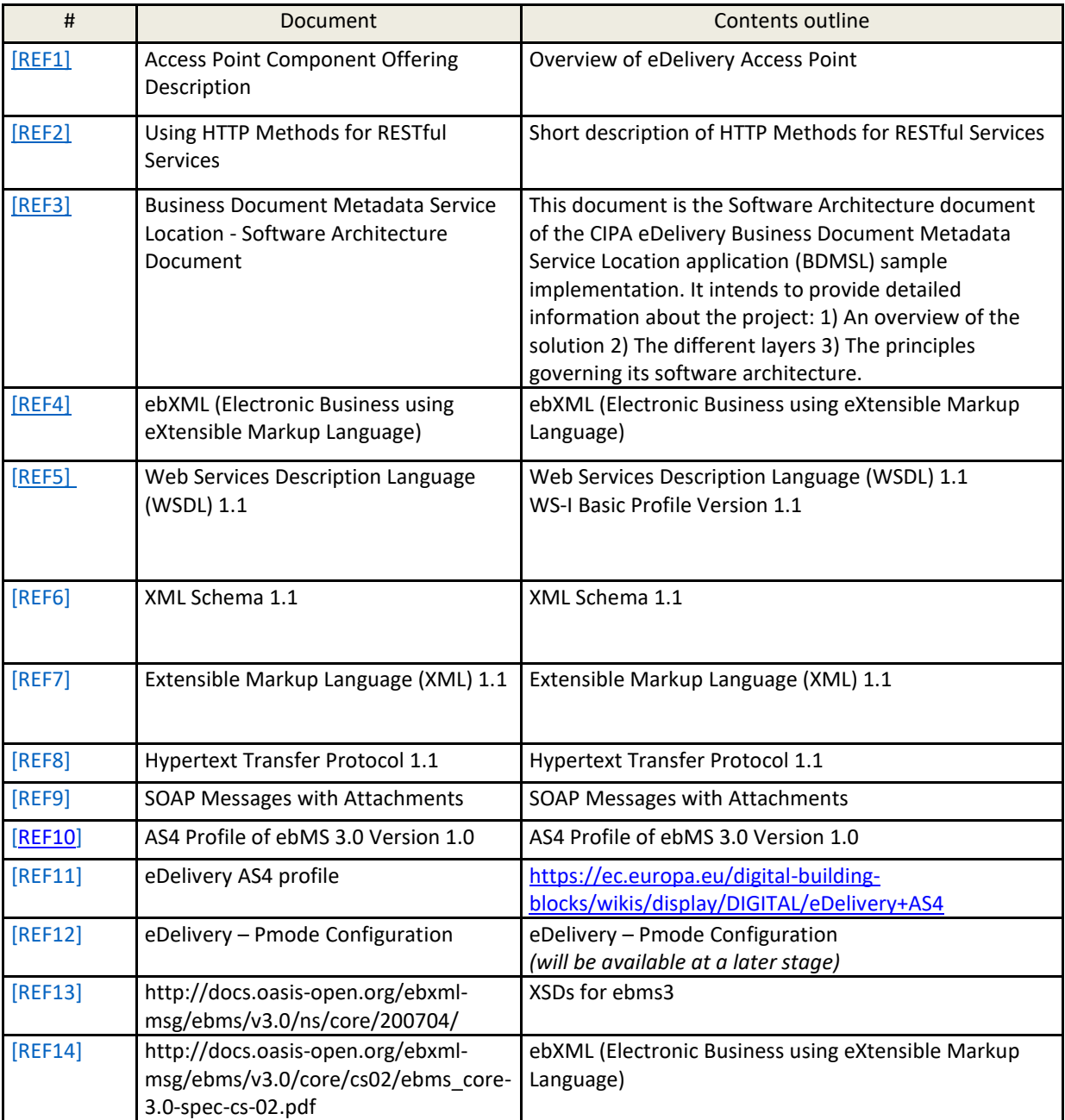

# <span id="page-8-0"></span>**2. INTERFACE FUNCTIONAL SPECIFICATION**

In order to understand the Use Cases that will be described below it is important to explain the topology; i.e. the four – corner model.

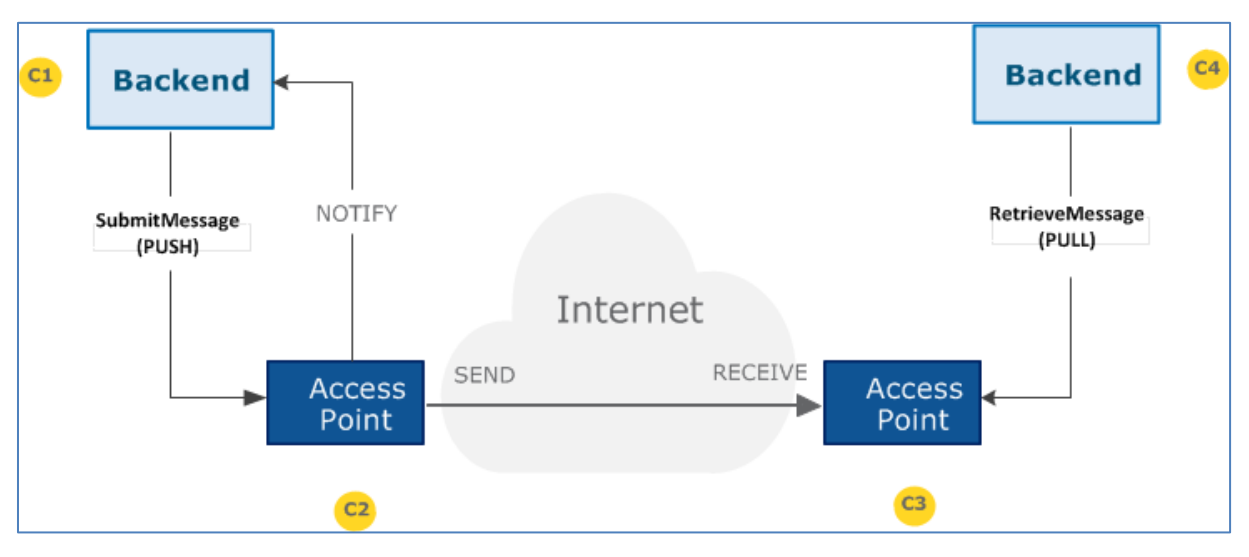

**Figure 1 - The four-corner model**

In this model we have the following elements:

- Corner One (C1): Backend C1 is the system that will send messages to the sending AP (Access Point)
- Corner Two (C2): Sending Access Point C2
- Corner Three (C3): Receiving Access Point C3
- Corner Four (C4): Backend C4 is the system that received messages from the receiving AP (Access Point)

There are two backend adapters (i.e. corner one and corner four). They send messages to and download messages from the AS4 APs configured in the PMode configuration files.

### <span id="page-8-1"></span>**2.1. Purpose of the Access Point component**

The Access Point provides the functionality supporting Corner Two and Corner Three components.

# <span id="page-9-0"></span>**2.2. Use case overview**

### <span id="page-9-1"></span>*2.2.1. Actors*

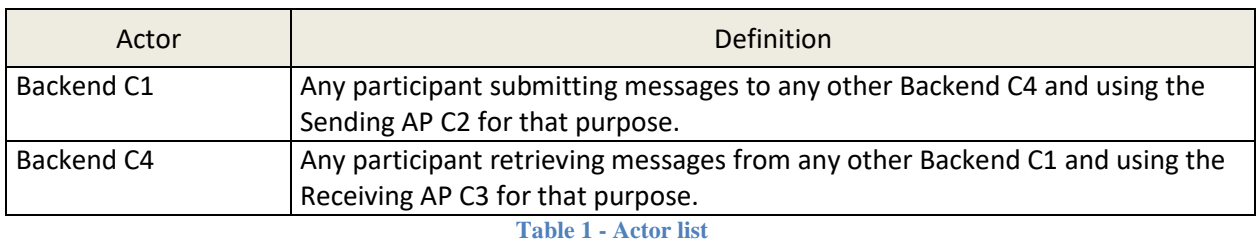

<span id="page-9-4"></span>**Note**: greyed use cases in this paragraph show deprecated operations in the WSDL (in these diagrams, the use cases below these replace them). Since deprecated and replacing operations have the same functionality (only technical changes), in each case only one use case is presented for both.

### <span id="page-9-2"></span>*2.2.2. Use cases diagram*

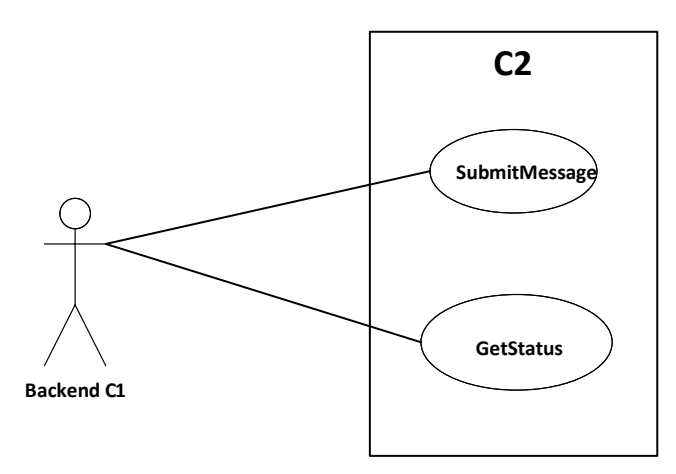

**Figure 1 - Backend C1 Use cases diagram**

<span id="page-9-5"></span><span id="page-9-3"></span>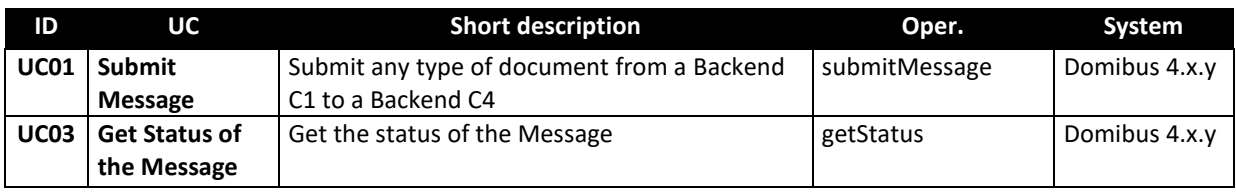

**Table 2 - C2 Use cases**

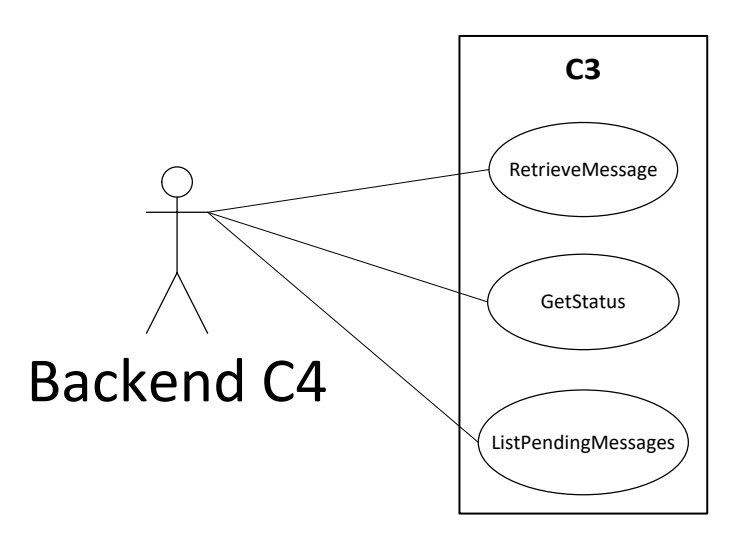

**Figure 2 - backend C4 Use cases diagram**

<span id="page-10-1"></span>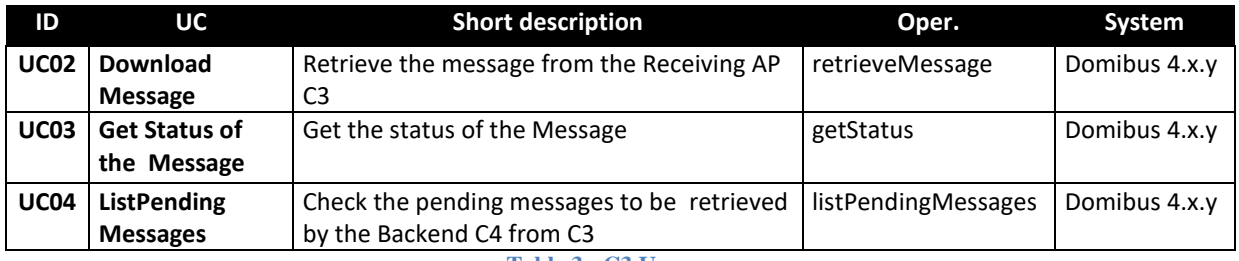

**Table 3 - C3 Use cases**

### <span id="page-10-2"></span><span id="page-10-0"></span>**2.3. Detailed uses cases**

The following paragraphs define the use cases listed above with more detail.

The *Interface Functional Specification* is described in the detailed uses cases using the Request and the Response examples. It is important to remark that the Inputs and Responses provided as examples for the uses cases are based on a specific PMode configuration.

As defined in the eDelivery [Specification Library,](https://ec.europa.eu/cefdigital/wiki/display/DIGITAL/eDelivery+AS4) a PMode is the contextual information that governs the processing of a particular message (thus is basically a set of configuration parameters). The PMode associated with a message determines, among other things, which security and/or which reliability protocol and parameters, as well as which MEP (Message Exchange Pattern) is being used when sending a message. The technical representation of the PMode configuration is implementation-dependent. C1 and C4 may be one or more participants.

The state machine diagrams presented below depict the various states in which a message may be during its lifecycle when submitting or downloading the message. These are presented in order to have a more comprehensive vision of the process that the messages go through. It is also important to remark that also the sequence diagram of the basic flow is presented in the use cases.

### On C2, the state machine diagram for submitting the message:

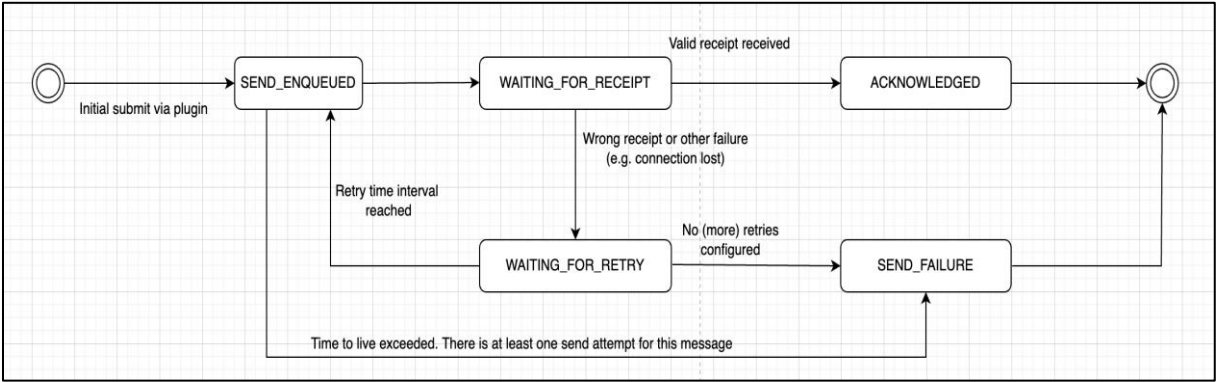

#### **Figure 3 – State machine of C2**

### <span id="page-11-0"></span>On C3, the state machine diagram for downloading the message:

<span id="page-11-1"></span>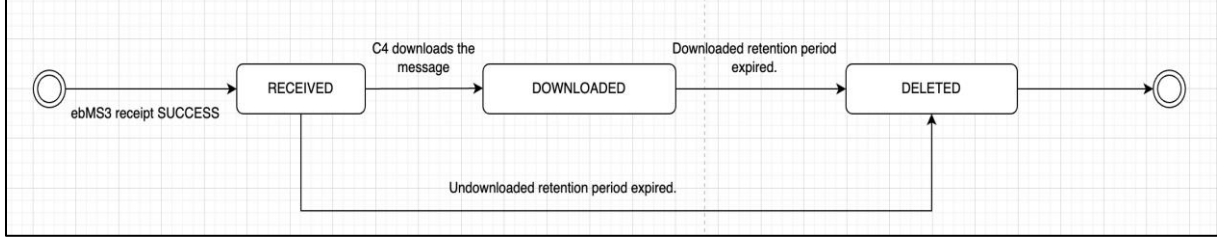

**Figure 4 - State machine of C3**

### <span id="page-12-0"></span>*2.3.1. UC01 – Submit Message*

#### **Brief description**

Submit any message with attachments from Backend C1 to the Backend C4. The response from C2 to C1 is synchronous and contains a messageId.

MTOM feature is required when sending large files so that the attachments are send outside the XML envelope, as parts. Otherwise, the attachments will be encoded base64 and sent inside the envelope and the maximum limit would be 128Mb.

The state machine of the outgoing messages is the following:

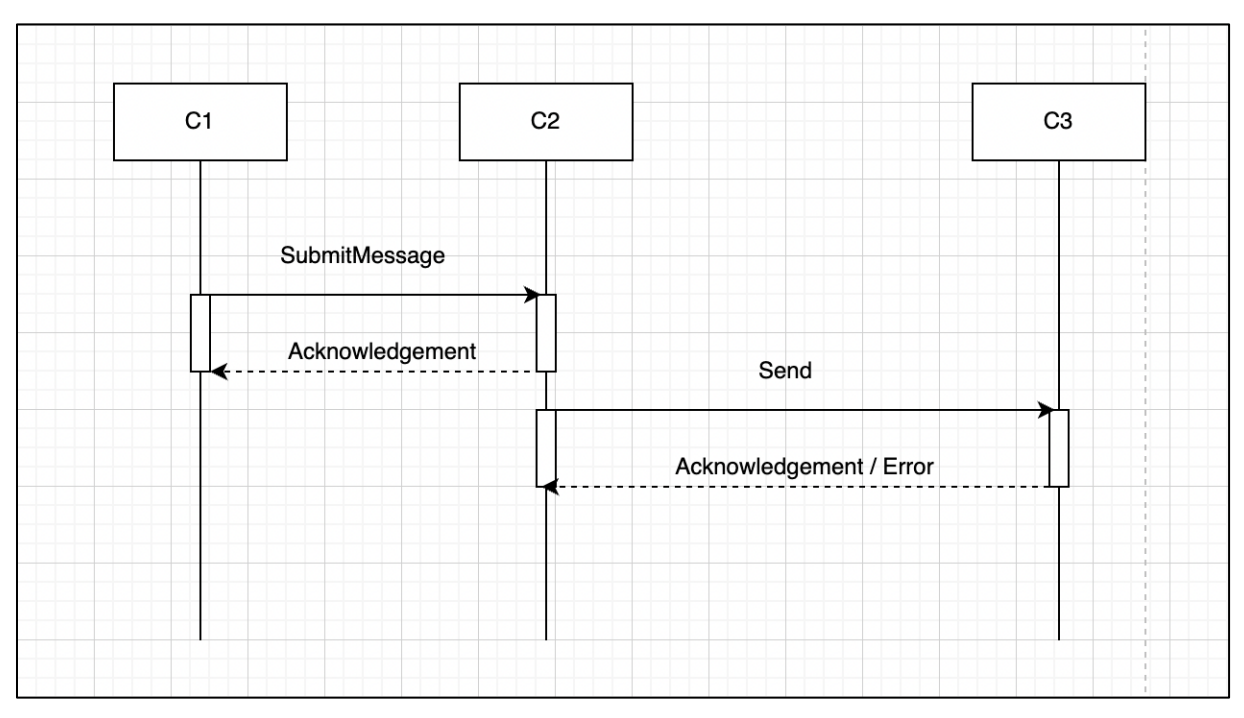

<span id="page-12-1"></span>**Figure 5 - Sequence Diagram C1 to C2 – SubmitMessage**

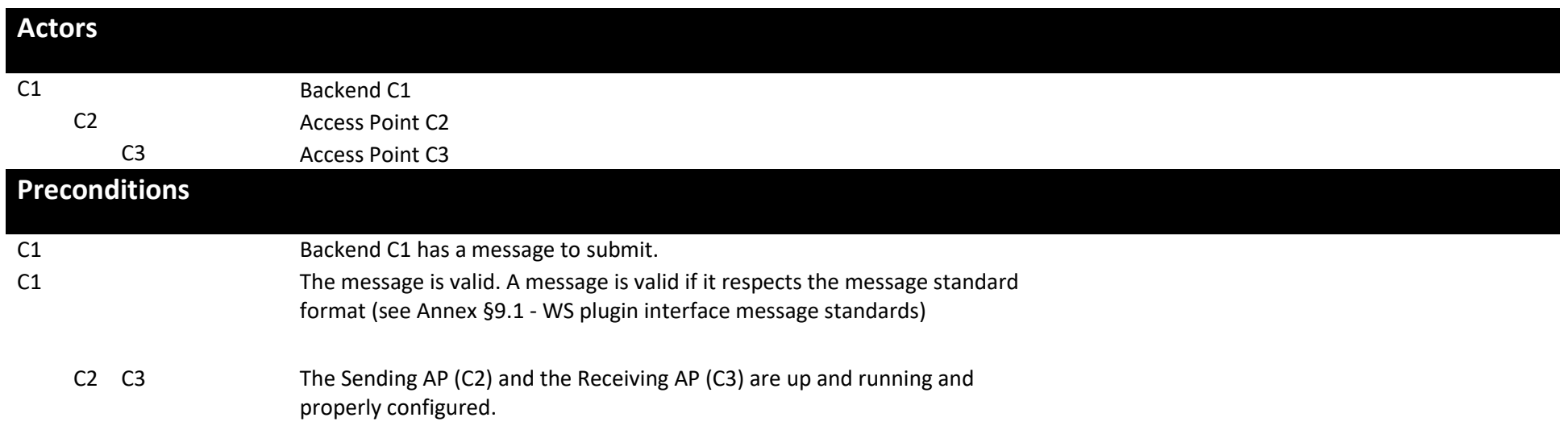

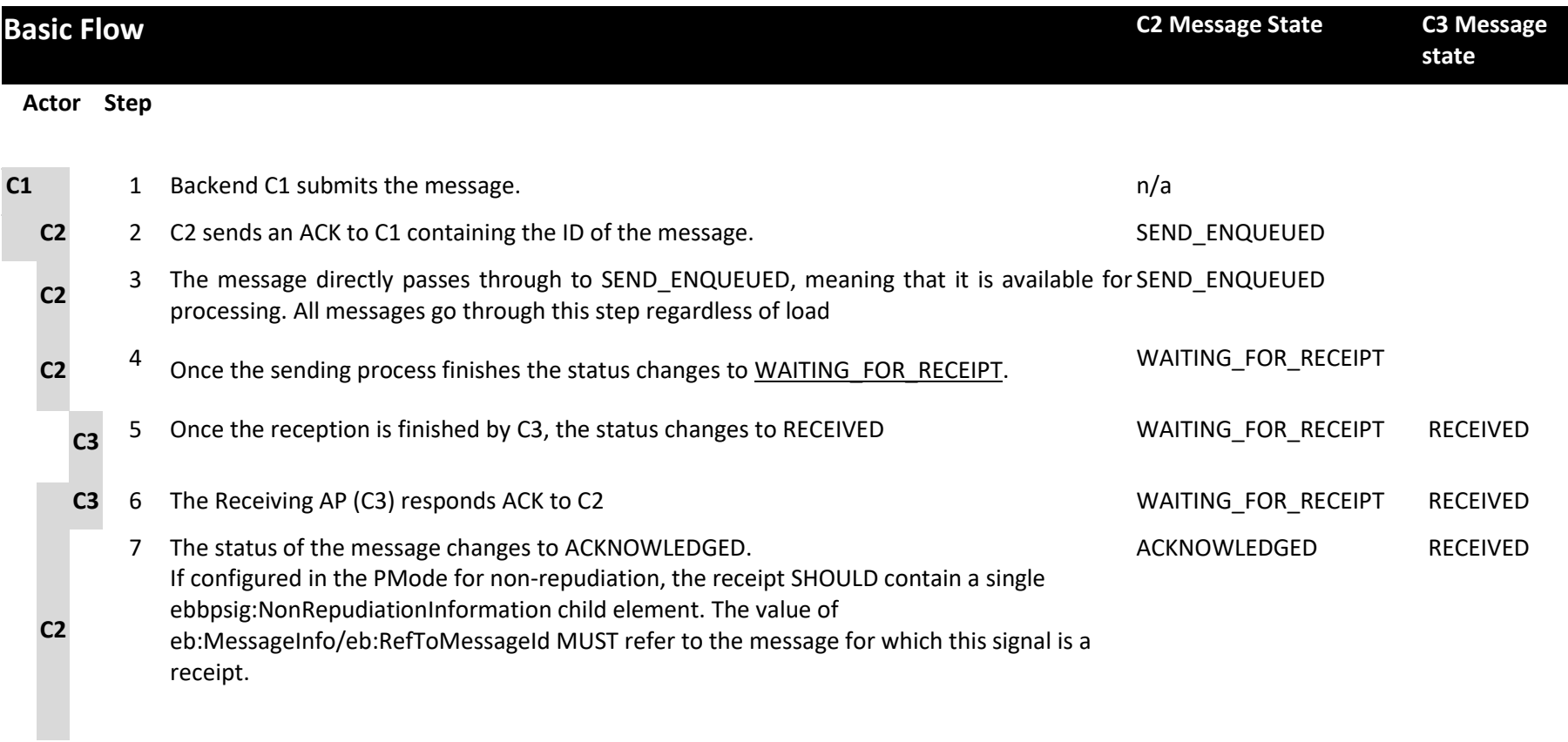

8 Use case ends in successful condition.

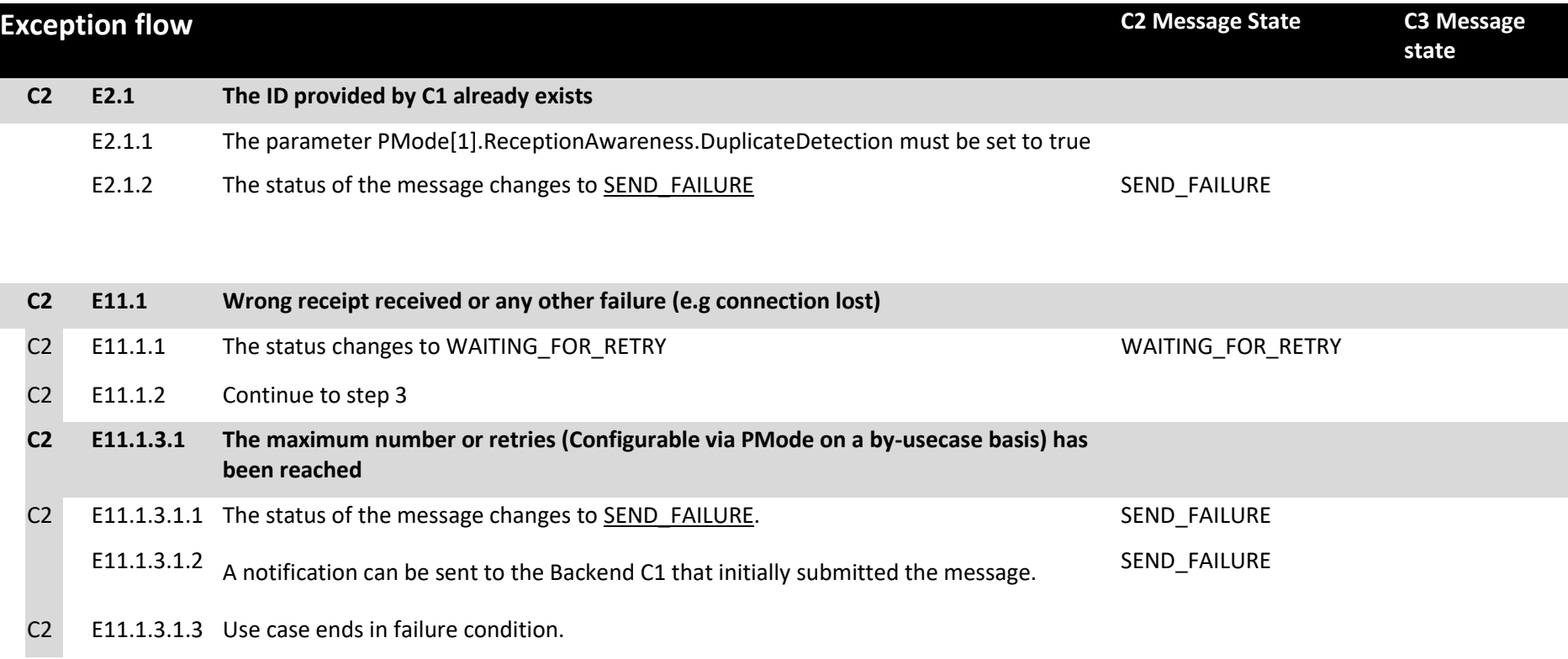

### **Post conditions**

### **Successful conditions**

The operation is a success if getStatus in C2 is ACKNOWLEDGED and this means that the Receiving AP (C3) has received the message submitted by the Backend C1 and the status in C3 is RECEIVED. The method getStatus must be called with the identifier of the message received in the response or specified in the request.

### **Failure Conditions**

Errors may be sent as SOAP Fault or as http:5XX.

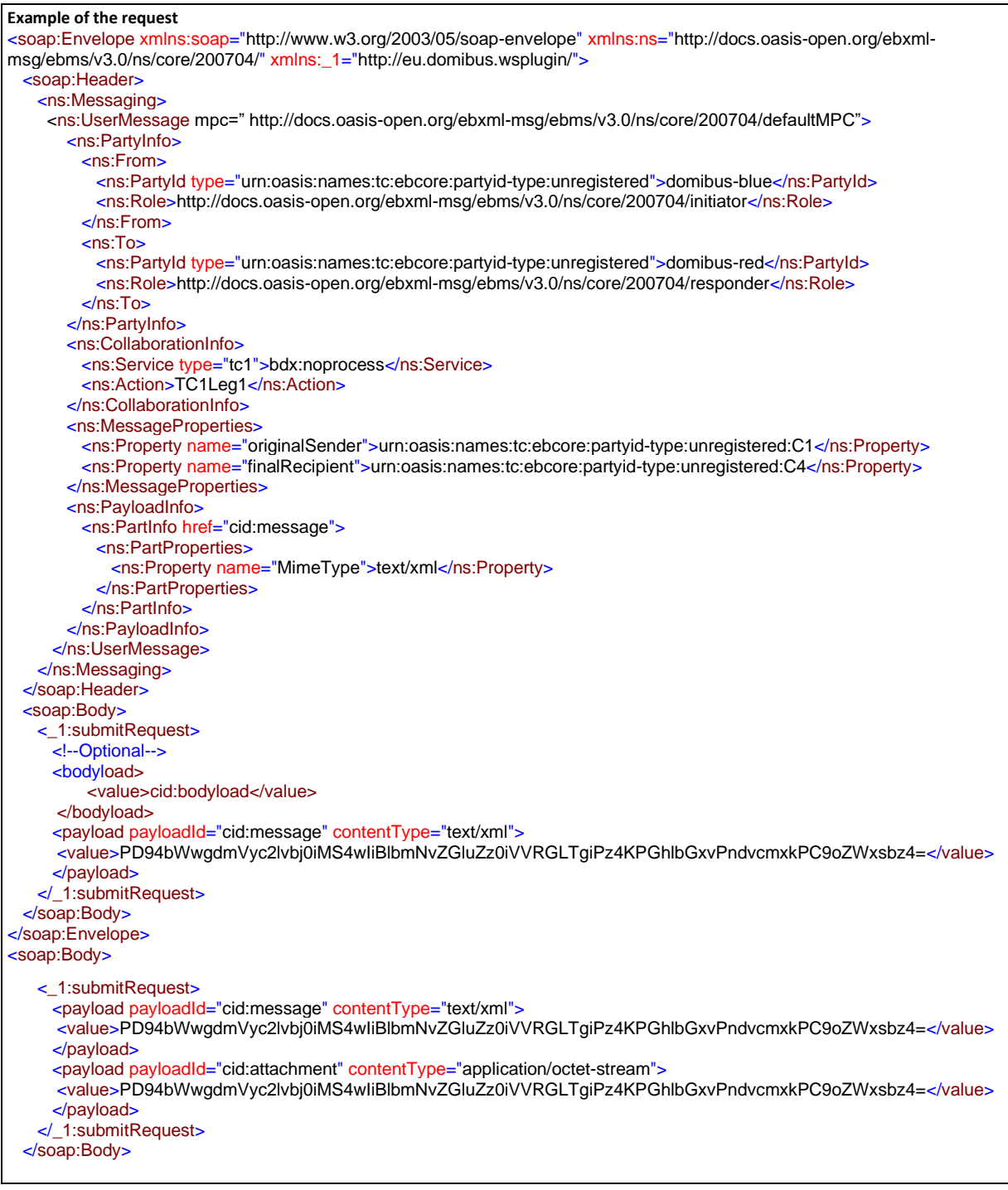

# </soap:Envelope>

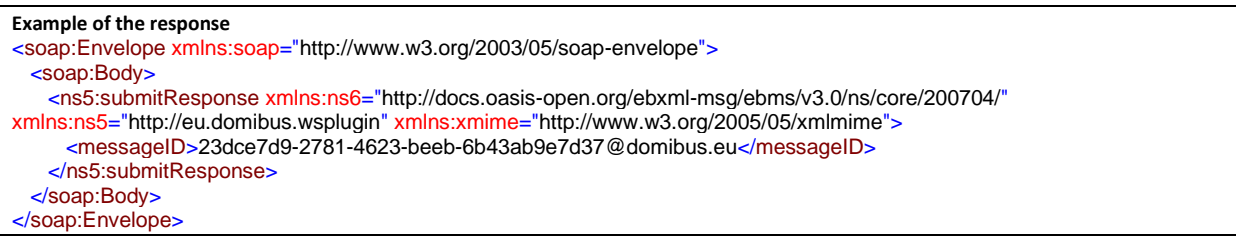

# **Special requirements**

 $N/A$ 

### <span id="page-19-0"></span>*2.3.2. UC02 - Retrieve Message*

# **Brief description**

Retrieve any type of message sent from Backend C1 to Backend C4. The retrieval of the message is based on a PULL mechanism. C4 downloads the message from C3.

Please note that retrieveMessage method replaces the deprecated method downloadMessage to support the retrieval of large files. MTOM feature is required when retrieving large files.

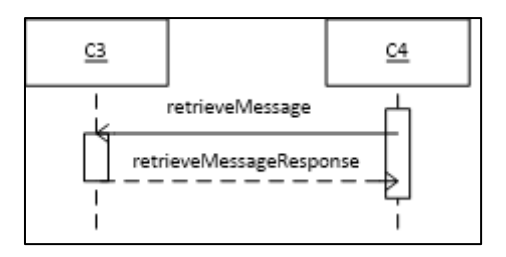

<span id="page-19-1"></span>**Figure 6 - Sequence Diagram C4 to C3 – retrieveMessage**

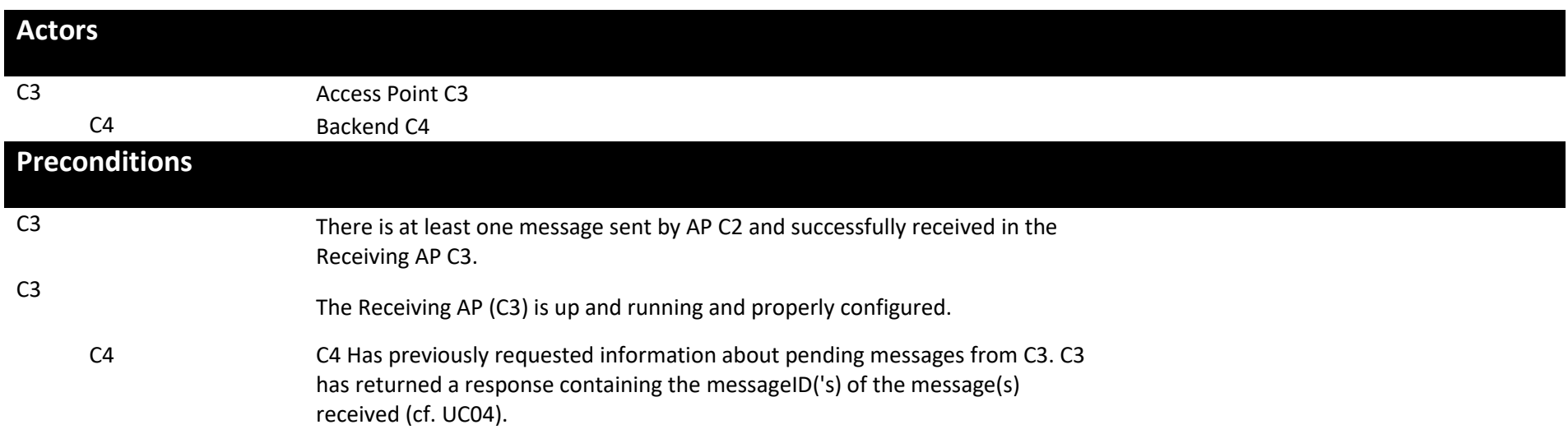

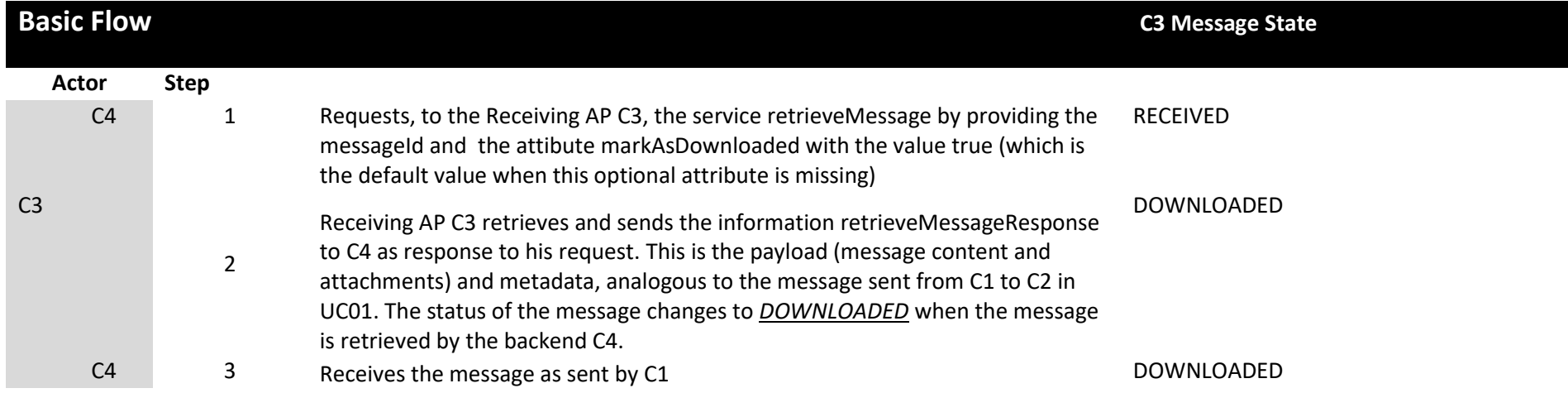

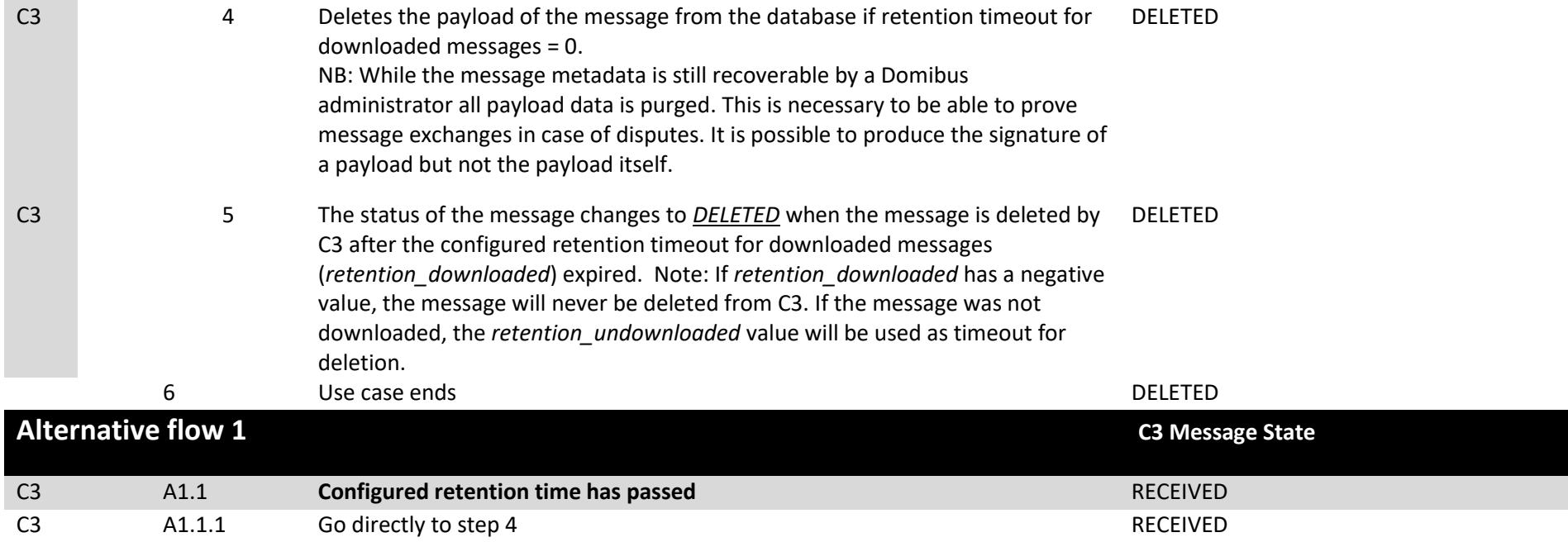

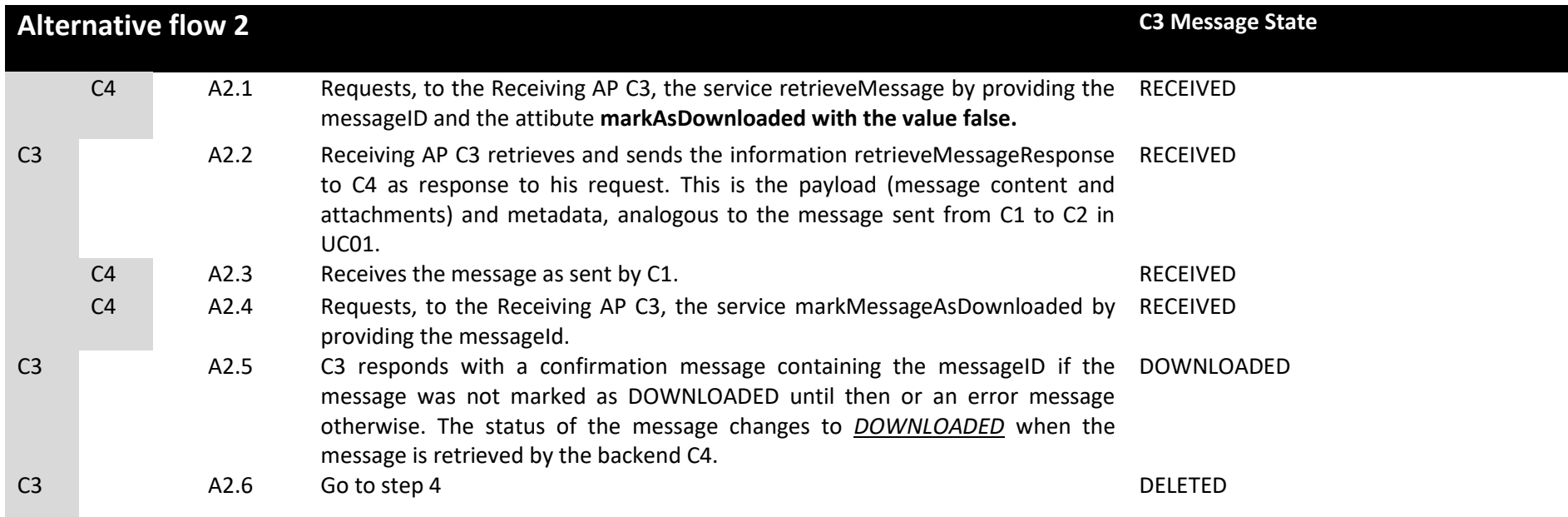

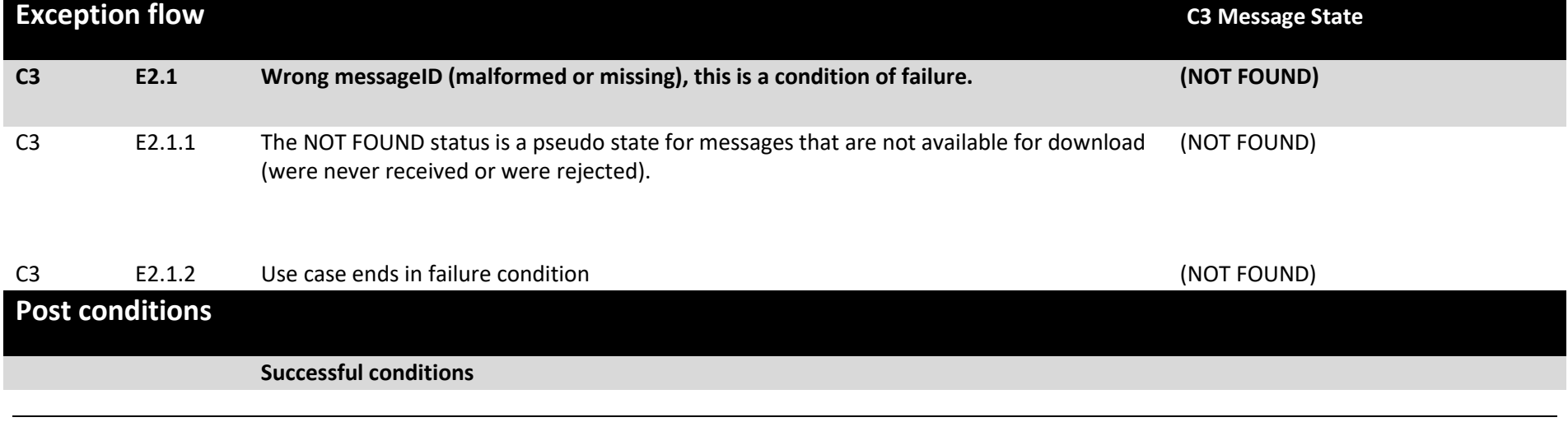

Interface Control Document for WS – Default Plugin Page 23 / 70

It is a success if the Message Status is *ACKNOWLEDGED* on C2 and DOWNLOADED or *DELETED* on C3.

Payload of the message may be deleted from C3's database.

#### **Failure Conditions**

No message payload is returned to C4. The response contains a description of the encountered error. The operation is not a success if GetStatus is *SEND\_FAILURE* on C2 and *NOT FOUND* on C3 and this means that the Backend C4 has not been able to download the message submitted by the Backend C1. If the retrieveMessage method is called with a wrong messageID (malformed or missing), this is a condition of failure. The *NOT FOUND* status is a pseudo state for messages that are not available for download (were never received or were rejected).

#### **Example of the request** <soap:Envelope xmlns:soap="http://www.w3.org/2003/05/soap-envelope" xmlns:\_1=" http://eu.domibus.wsplugin/"> <soap:Header/> <soap:Body> <\_1:retrieveMessageRequest> <messageID>\${ResponseParameters#messageID}</messageID> </\_1:retrieveMessageRequest> </soap:Body> </soap:Envelope> **Example of the response** <soap:Envelope xmlns:soap="http://www.w3.org/2003/05/soap-envelope"> <soap:Header> <ns6:Messaging mustUnderstand="false" xmlns:ns6="http://docs.oasis-open.org/ebxml-msg/ebms/v3.0/ns/core/200704/" xmlns:ns5=" http://eu.domibus.wsplugin/" xmlns:xmime="http://www.w3.org/2005/05/xmlmime"> <ns6:UserMessage> mpc=" http://docs.oasis-open.org/ebxml-msg/ebms/v3.0/ns/core/200704/defaultMPC"> <ns6:MessageInfo> <ns6:Timestamp>2017-10-02T17:32:14.956+02:00</ns6:Timestamp> <ns6:MessageId>d05051c6-951c-4f40-90b5-459eca9d8302@domibus.eu</ns6:MessageId> </ns6:MessageInfo> <ns6:PartyInfo> <ns6:From> <ns6:PartyId type="urn:oasis:names:tc:ebcore:partyid-type:unregistered">domibus-blue</ns6:PartyId> <ns6:Role>http://docs.oasis-open.org/ebxml-msg/ebms/v3.0/ns/core/200704/initiator</ns6:Role> </ns6:From> <ns6:To> <ns6:PartyId type="urn:oasis:names:tc:ebcore:partyid-type:unregistered">domibus-red</ns6:PartyId> <ns6:Role>http://docs.oasis-open.org/ebxml-msg/ebms/v3.0/ns/core/200704/responder</ns6:Role>  $<$ /ns6:To $>$  </ns6:PartyInfo> <ns6:CollaborationInfo> <ns6:Service type="tc1">bdx:noprocess</ns6:Service> <ns6:Action>TC1Leg1</ns6:Action> <ns6:ConversationId>52f1c57d-bd35-4ab2-a0a5-da9a15101dba@domibus.eu</ns6:ConversationId> </ns6:CollaborationInfo> <ns6:MessageProperties> <ns6:Property name="finalRecipient">urn:oasis:names:tc:ebcore:partyid-type:unregistered:C4</ns6:Property> <ns6:Property name="originalSender">urn:oasis:names:tc:ebcore:partyid-type:unregistered:C1</ns6:Property> </ns6:MessageProperties> <ns6:PayloadInfo> <ns6:PartInfo href="cid:message"> <ns6:Schema/> <ns6:PartProperties> <ns6:Property name="MimeType">text/xml</ns6:Property> </ns6:PartProperties> </ns6:PartInfo> </ns6:PayloadInfo> </ns6:UserMessage> </ns6:Messaging> </soap:Header> <soap:Body> <ns5:retrieveMessageResponse xmlns:ns6="http://docs.oasis-open.org/ebxml-msg/ebms/v3.0/ns/core/200704/" xmlns:ns5=" http://eu.domibus.wsplugin/" xmlns:xmime="http://www.w3.org/2005/05/xmlmime"> <payload payloadId="cid:message"> <value>PD94bWwgdmVyc2lvbj0iMS4wIiBlbmNvZGluZz0iVVRGLTgiPz4KPGhlbGxvPndvcmxkPC9oZWxsbz4=</value> </payload> </ns5:retrieveMessageResponse> </soap:Body>

</soap:Envelope>

# **Security**

In Multitenancy mode, the general property **domibus.auth.unsecureLoginAllowed** is ignored and authentication is always required. More about authentication options can be read in the [Administration Guide,](https://ec.europa.eu/cefdigital/wiki/display/DIGITAL/Domibus) in section "Domibus Authentication".

### <span id="page-26-0"></span>*2.3.3. UC03 - Get the status of the Message*

### **Brief description**

Get the status of the Message sent from Backend C1 or received by the Backend C4:

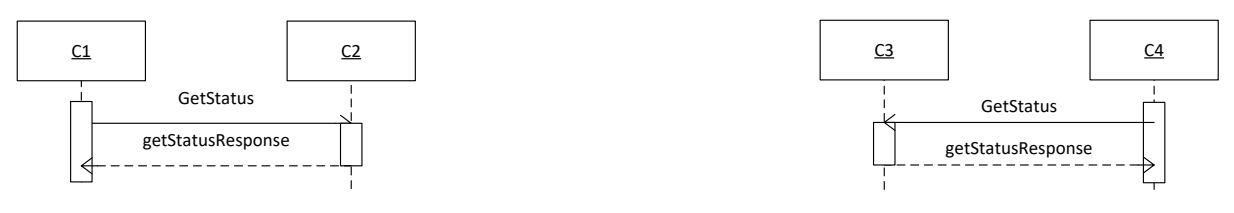

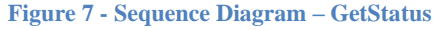

<span id="page-26-1"></span>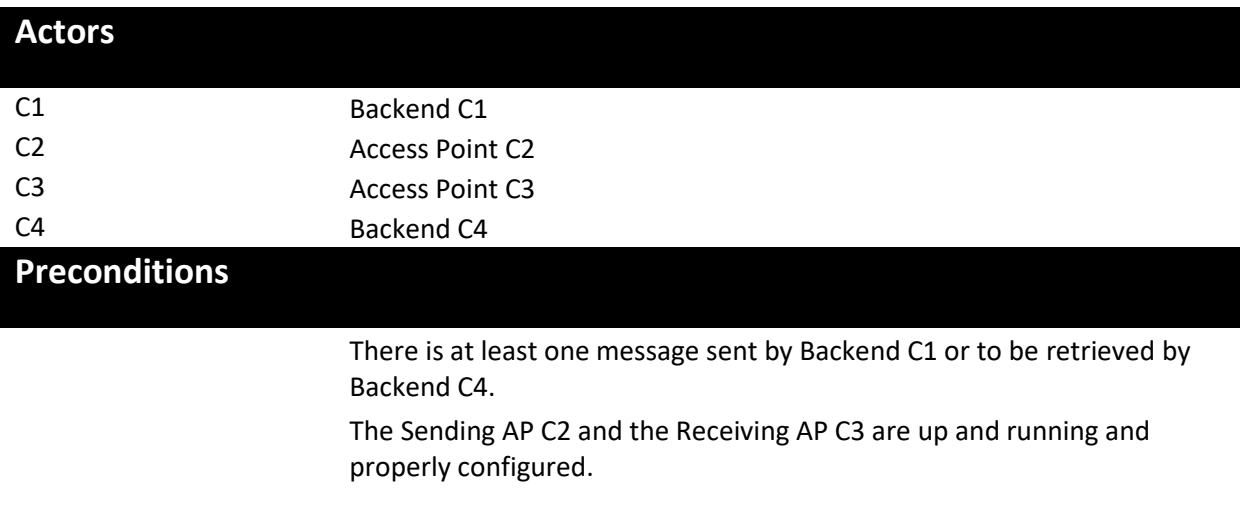

### **Basic flow event**

Step

- 1. Backend C1 or the Backend C4 launch a statusRequest using the messageId.
- 2. The Access Point (Sending AP C2 or Receiving AP C3) retrieve the getStatusResponse.
- 3. Use case ends.

# **Exception flow** N/A

## **Post conditions**

#### **Successful conditions**

The operation is a success if GetStatusResponse retrieves any status of the following:

- SEND\_ENQUEUED
- WAITING\_FOR\_RECEIPT
- ACKNOWLEDGED
- SEND\_FAILURE
- NOT\_FOUND
- WAITING\_FOR\_RETRY
- RECEIVED
- DELETED
- DOWNLOADED

### **Failure Conditions**

The message does not exist.

## **Special requirements**

N/A

# **Security**

In Multitenancy mode, the general property **domibus.auth.unsecureLoginAllowed** is ignored and authentication is always required. More about authentication options can be read in the [Administration Guide,](https://ec.europa.eu/cefdigital/wiki/display/DIGITAL/Domibus) section "Domibus Authentication".

```
Example of the request
<soap:Envelope xmlns:soap="http://www.w3.org/2003/05/soap-envelope" xmlns:_1=" http://eu.domibus.wsplugin/">
  <soap:Header/>
  <soap:Body>
    <_1:statusRequest>
     <messageID>d05051c6-951c-4f40-90b5-459eca9d8302@domibus.eu</messageID>
    </_1:statusRequest>
  </soap:Body>
</soap:Envelope>
Example of the response
<soap:Envelope xmlns:soap="http://www.w3.org/2003/05/soap-envelope">
  <soap:Body>
```
 <ns5:getStatusResponse xmlns:ns6="http://docs.oasis-open.org/ebxml-msg/ebms/v3.0/ns/core/200704/" xmlns:ns5=" http://eu.domibus.wsplugin/" xmlns:xmime="http://www.w3.org/2005/05/xmlmime">NOT\_FOUND</ns5:getStatusResponse> </soap:Body>

</soap:Envelope>

#### <span id="page-28-0"></span>*2.3.4. UC04 – List Pending Messages*

#### **Brief description**

List the status Messages pending to be received by the Backend C4.

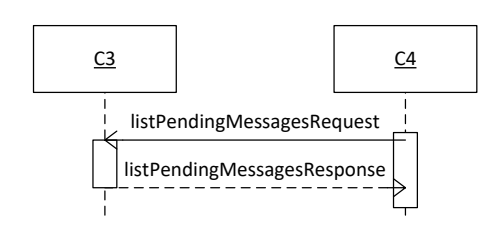

**Figure 8 - Sequence Diagram C4 to C3 – ListPendingMessages**

<span id="page-28-1"></span>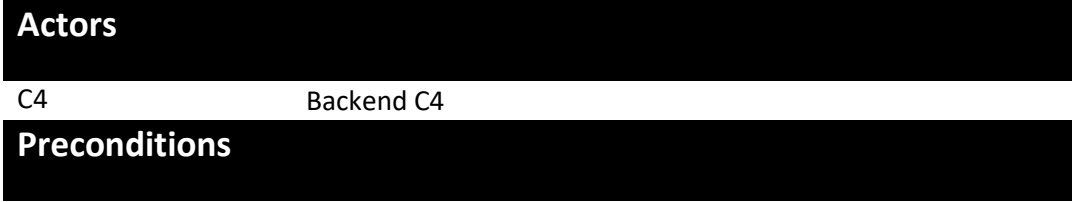

There is at least one message be downloaded by Backend C4.

The Receiving AP C3 is up and running and properly configured.

#### **Basic flow event**

Step

- 1. Backend C4 launches the service listPendingMessages.
- 2. The Access Point (Receiving AP C3) retrieves the list of messageIds for messages with status RECEIVED.
- 3. Use case ends.

# **Exception flow** N/A **Post conditions Successful conditions** The operation is a success if listPendingMessagesResponse contains all the messageIDs of the pending messages to be retrieved or the list is empty in the case that there are no pending messages. **Failure Conditions** N/A

### **Special requirements**

N/A

# **Security**

In Multitenancy mode, the general property **domibus.auth.unsecureLoginAllowed** is ignored and authentication is always required. More about authentication options can be read in the [Administration Guide,](https://ec.europa.eu/cefdigital/wiki/display/DIGITAL/Domibus) in the section "Domibus Authentication".

When authentication is required, the returned messages will always be filtered having authenticated user overwriting finalRecipient value (if finalRecipient is provided as below). The listPendingMessagesRequest accepts 8 *optional* parameters in order to filter the returned list of messages in status RECEIVED.

Date time optional parameters like "receivedFrom" and "receivedTo" can be provided in ISO-8601 format, with or without an offset. When the offset is provided, the user MUST NOT provide any additional timezone IDs so a value of "2021-07-21T14:27:00+02:00[Europe/Brussels]" is invalid. When the offset is missing, these parameter values are considered to be provided in UTC, having an offset of "+00:00". For example, the following two values are valid and point to the same instant of 21st of July 2021, 12:27:00 in UTC:

- 1. "2021-07-21T14:27:00+02:00" will be interpreted to have an offset of 02:00;
- 2. "2021-07-21T12:27:00" will be interpreted to be in the UTC timezone with a +00:00 offset.

#### **Example of the request** <soap:Envelope xmlns:soap="http://www.w3.org/2003/05/soap-envelope" xmlns:\_1=" http://eu.domibus.wsplugin/"> <soap:Header/> <soap:Body> <\_1:listPendingMessagesRequest></\_1:listPendingMessagesRequest> <messageId>4078cfea-74e9-4058-9d14-1dceee597abd@domibus.eu </messageId> <conversationId>52f1c57d-bd35-4ab2-a0a5-da9a15101dba@domibus.eu</conversationId> <refToMessageId>d05051c6-951c-4f40-90b5-459eca9d8302@domibus.eu</refToMessageId> <fromPartyId>domibus-blue</fromPartyId> <finalRecipient>urn:oasis:names:tc:ebcore:partyid-type:unregistered:C4</finalRecipient> <originalSender>urn:oasis:names:tc:ebcore:partyid-type:unregistered:C1</originalSender> <receivedFrom>2021-01-15T09:00:00</receivedFrom> <receivedTo>2021-01-29T09:00:00</receivedTo> </\_1:listPendingMessagesRequest> </soap:Body> </soap:Envelope> Example of the response

<soap:Envelope xmlns:soap="http://www.w3.org/2003/05/soap-envelope"> <soap:Body> <ns6:listPendingMessagesResponse xmlns:S11="http://schemas.xmlsoap.org/soap/envelope/" xmlns:eb="http://docs.oasis-open.org/eb> msg/ebms/v3.0/ns/core/200704/" xmlns:S12="http://www.w3.org/2003/05/soap-envelope" xmlns:xmime="http://www.w3.org/2005/05/xmlmime" xmlns:ns6=" http://eu.domibus.wsplugin/"> <messageID>4078cfea-74e9-4058-9d14-1dceee597abd@domibus.eu</messageID> </ns6:listPendingMessagesResponse> </soap:Body>

</soap:Envelope>

# <span id="page-30-0"></span>**3. INTERFACE BEHAVIOURAL SPECIFICATION**

# <span id="page-30-1"></span>**3.1. WS plugin configuration**

The WS plugin configuration is done in the ws-plugin.properties file. Following properties are configurable in this file:

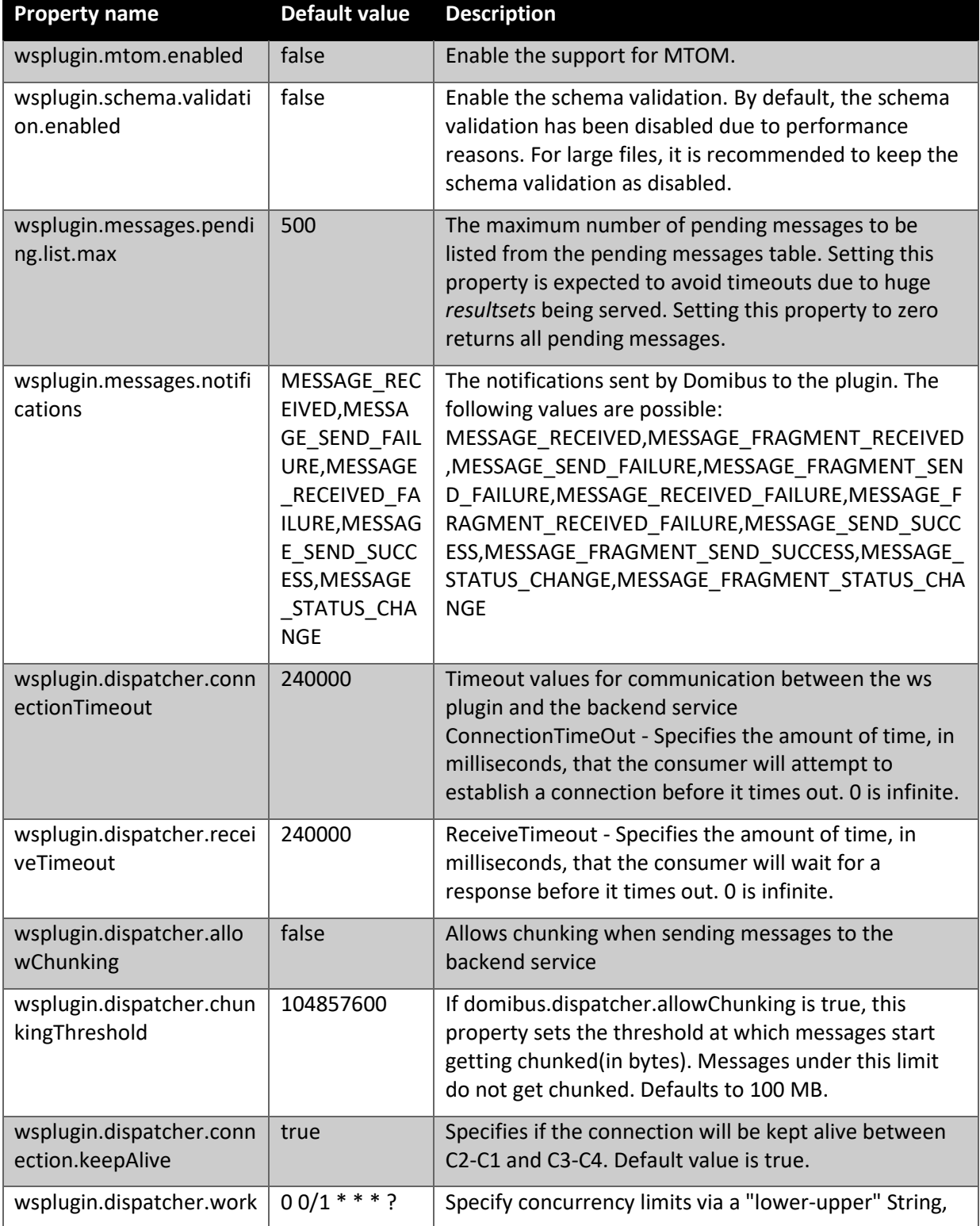

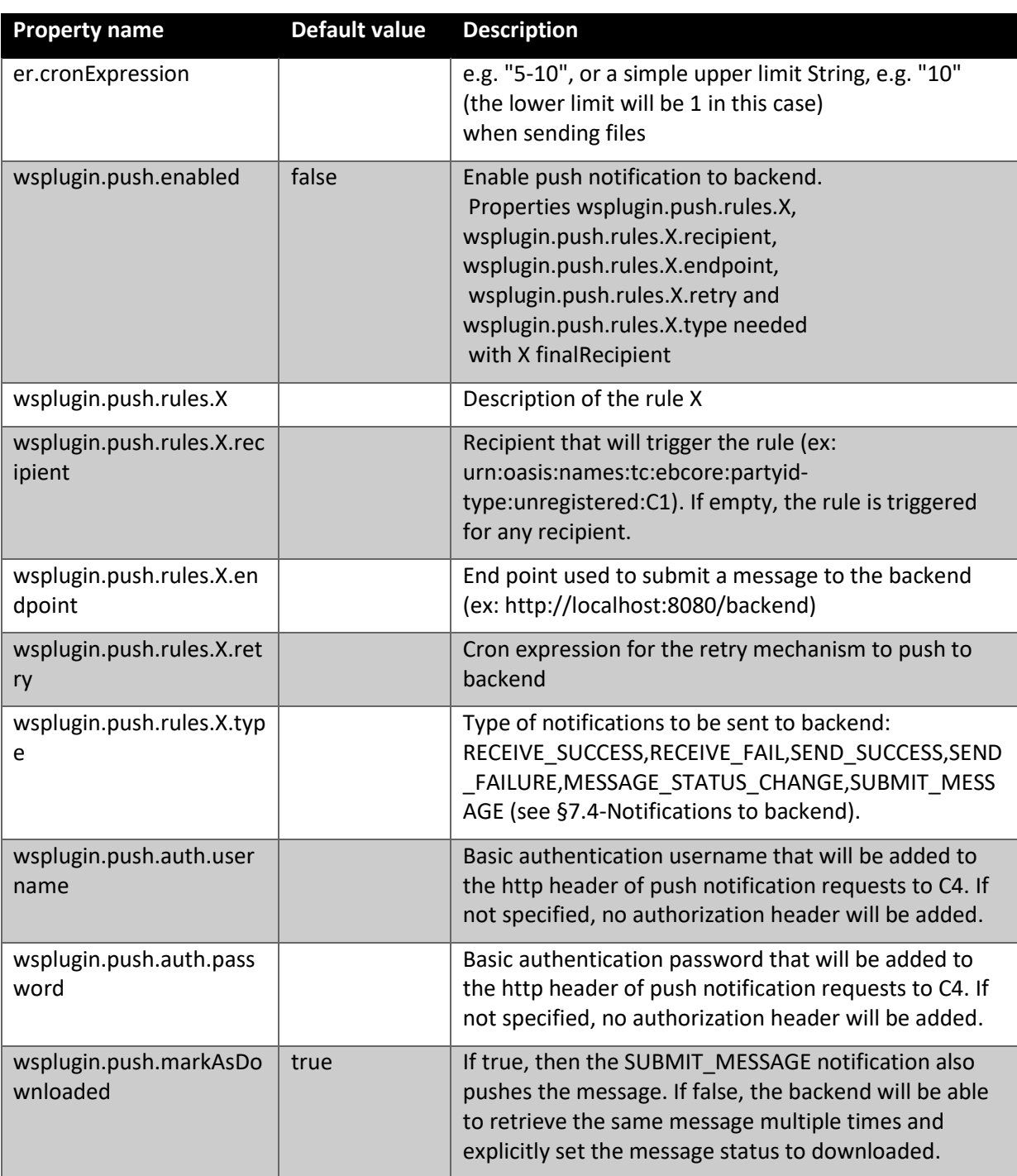

### <span id="page-32-0"></span>**3.2. WSDL model for Domibus 5.x.y**

### <span id="page-32-1"></span>*3.2.1. The WSDL schema*

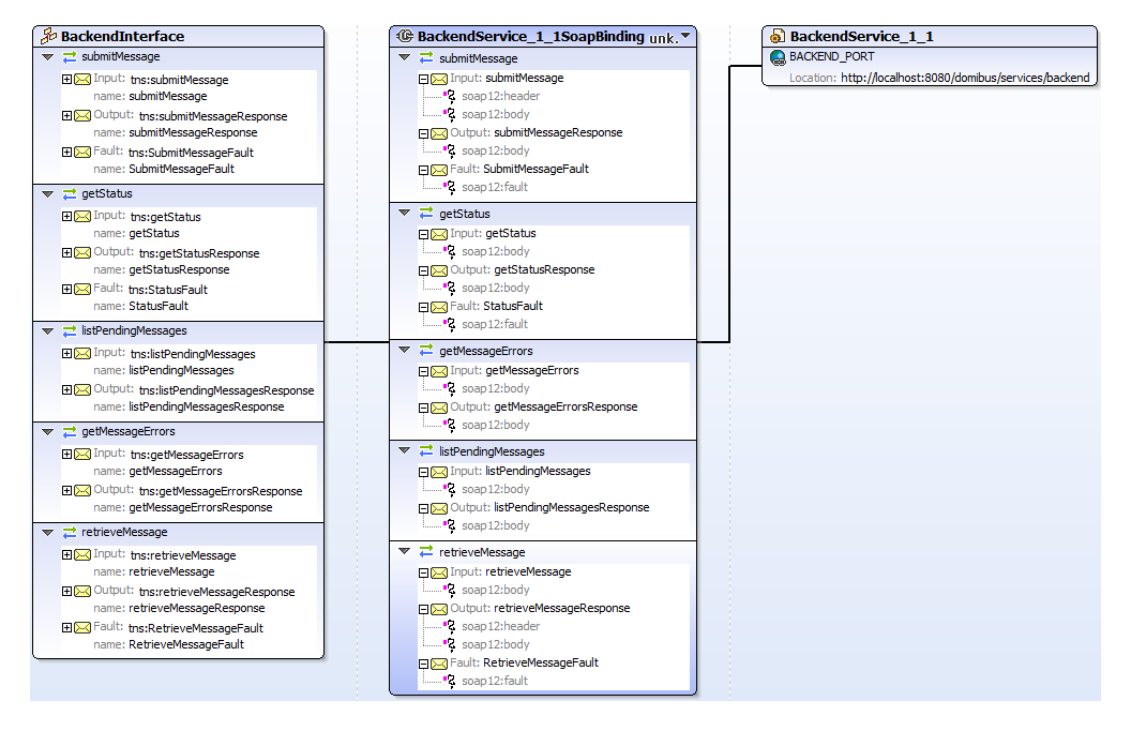

**Figure 9 - WSDL model for Domibus 5.x.y**

<span id="page-32-3"></span>The WSDL defines the envelope that consists of one AP Header and one AP Body.

The service sends a message and receives a response. There are **five operations:**

- submitMessage
- getStatus
- listPendingMessages
- getMessageErrors  $\rightarrow$  It can be used if you get a SEND FAILURE status as response from the getStatus service in which case this operation can be used to get the details of the encountered errors. There can be multiple errors as each retry might produce one.
- retrieveMessage

To encapsulate errors, the *fault* element is specified for only two services (submitMessage and retrieveMessage):

- <wsdl:fault name="SubmitMessageFault"/>
- <wsdl:fault name="RetrieveMessageFault"/>

It must be generated and processed according to the [SOAP1.2] specification. In this case SOAP protocol is used and the binding is **<soap:binding>**. The transport is SOAP messages on top of HTTP protocol:

<span id="page-32-2"></span>transport=*"http://schemas.xmlsoap.org/soap/http"*/>

#### *3.2.2. The data model applicable to SubmitMessage from C1 to C2 (domibus-submission.xsd)*

In this section the data model is explained.

### *3.2.2.1. Messaging/UserMessage mpc attribute:*

The Optional attribute occurs once and contains the qualified name of the MPC (Message Partition Chanel). MPCs allow for partitioning the flow of messages from a Sending MSH to a Receiving MSH into several flows that can be controlled separately and consumed differently.

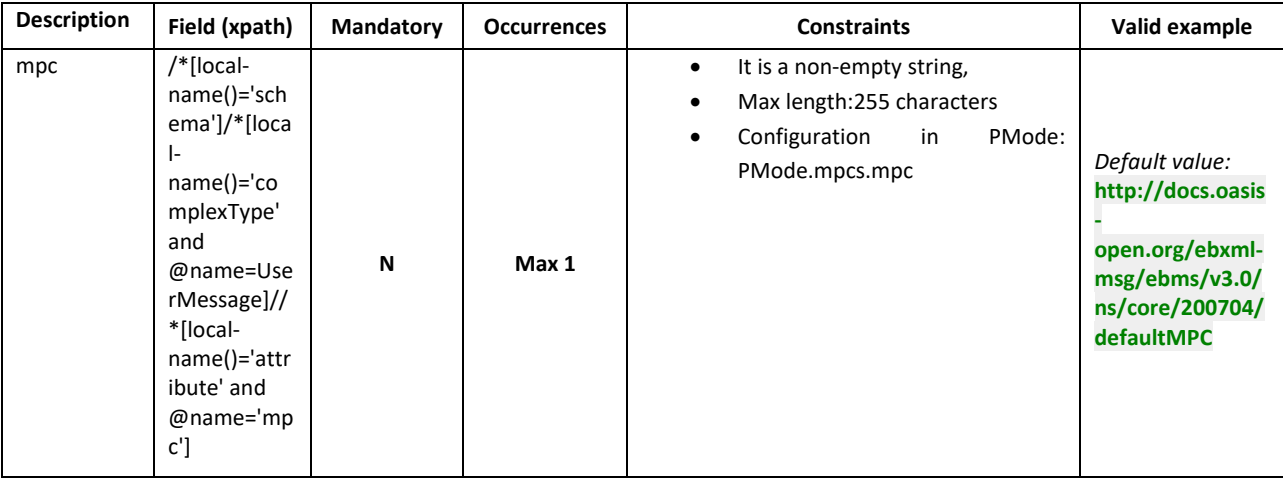

In this section, the data model is explained.

### *3.2.2.2. Messaging/UserMessage/MessageInfo:*

This Optional element occurs once and contains the identifier of the current message, and (may) relate to other messages' identifiers.

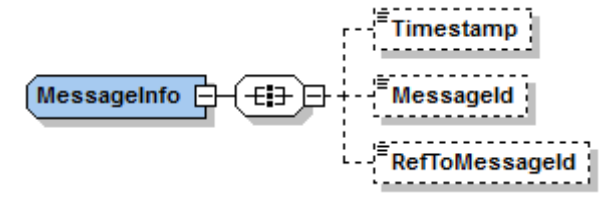

**Figure 10 – MessageInfo type**

- <span id="page-33-0"></span>• **Timestamp** element has a value representing the date at which the message header was created.
- **MessageId** has a value representing for each message a globally unique identifier.
- **RefToMessageId** contains the MessageId value of an ebMS Message to which this message relates, in a way that conforms to the MEP in use.

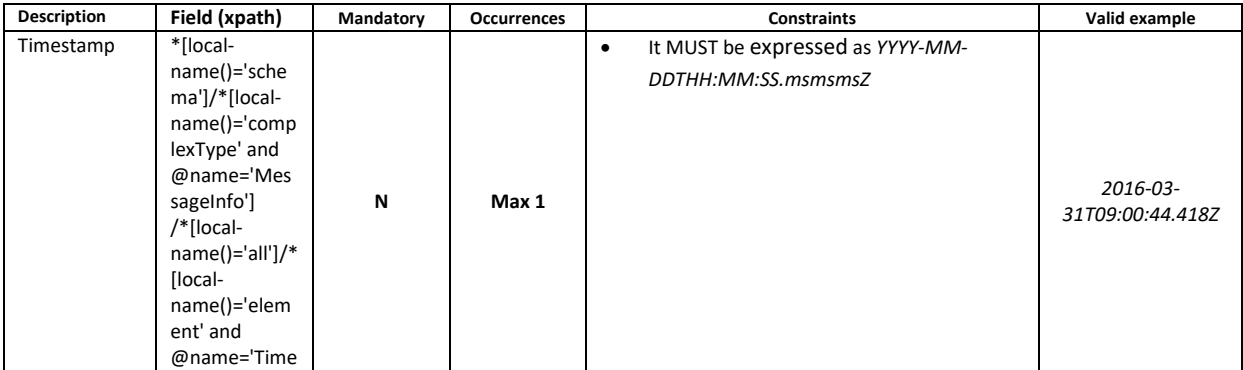

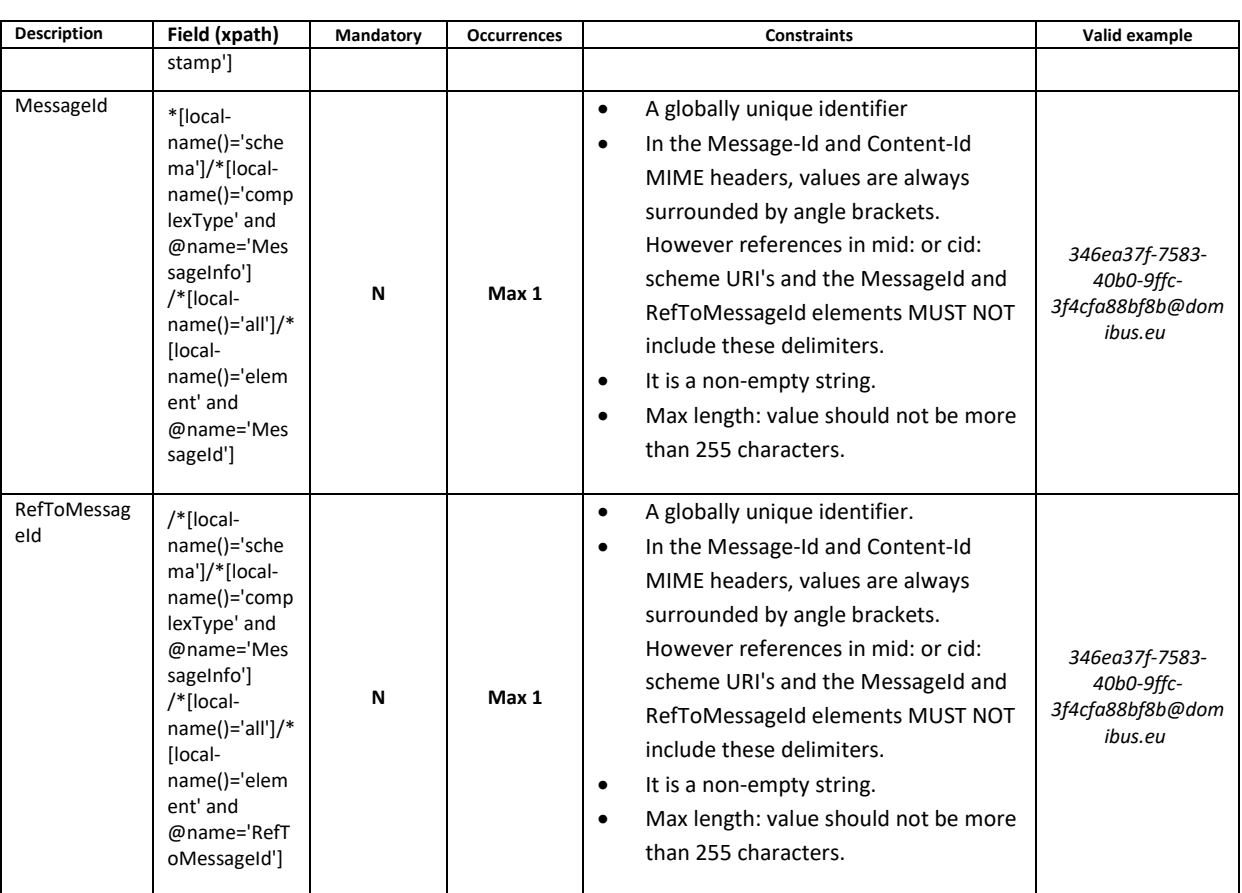

### *3.2.2.3. Messaging/UserMessage/PartyInfo*

This REQUIRED element occurs once, and contains data about originating and destination parties. This element has the following children elements:

- **From:** This REQUIRED element occurs once, and contains information describing the originating party. It can be either endpoint C1 or endpoint C2.
- **To:** This REQUIRED element occurs once, and contains information describing the destination party and it can be either endpoint C3 or endpoint C4.

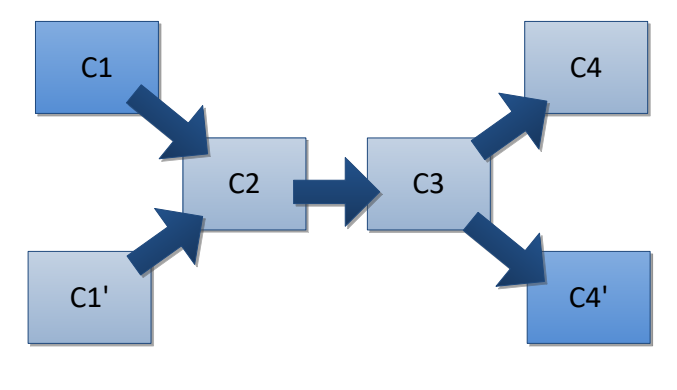

**Figure 11 - The From - To PartyInfo**

<span id="page-34-0"></span>If the From and To are C1, C1' and C4, C4' respectively, the private keys of the certificates of C1 and C1' are stored in C2 and the public keys of the certificates of C4 and C4' are stored in C3. But if the

From and To are C2 and C3, the private key of the certificate of C2 is stored in C2 and the public key of C3 is stored in C3.

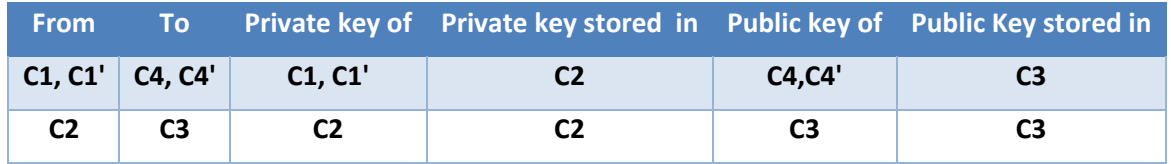

- **Role:** This REQUIRED element identifies the authorized role of the Party sending or receiving the message.
- **Type:** This element indicates the domain of names to which the string in the content of the PartyId element belongs.

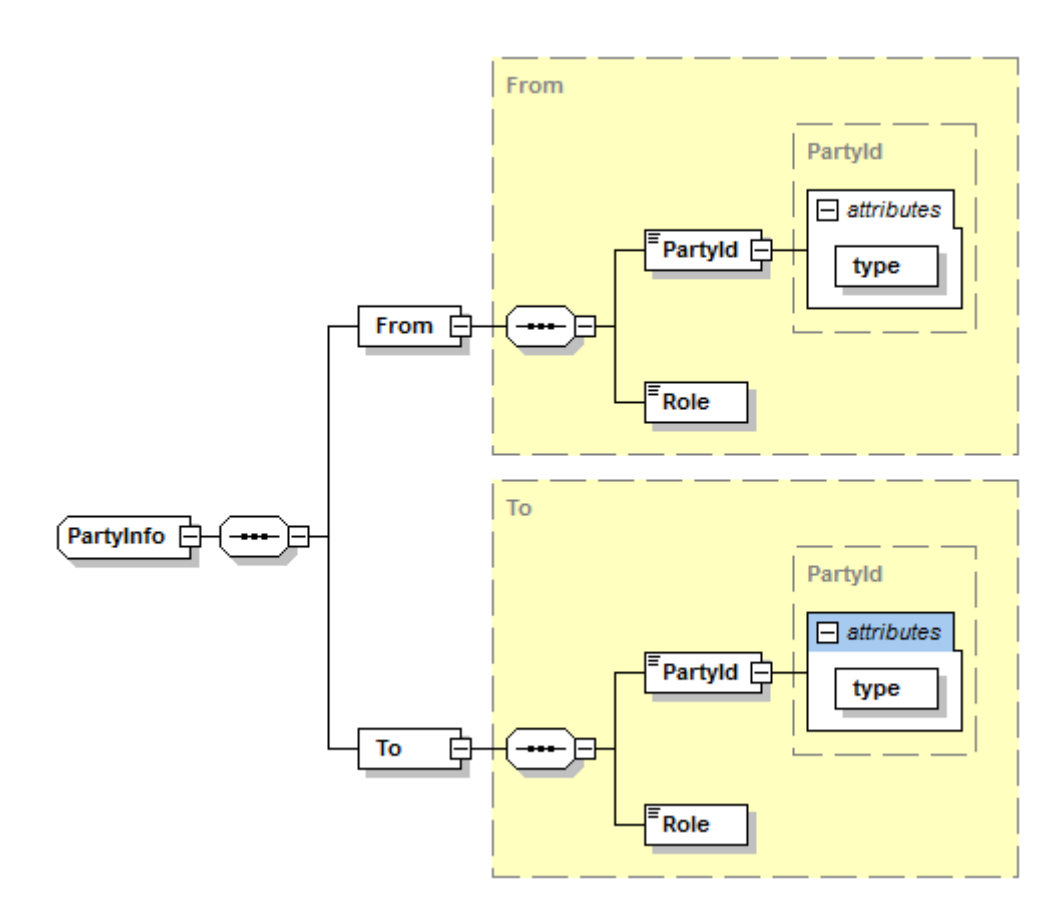

**Figure 12 – PartyInfo type**

<span id="page-35-0"></span>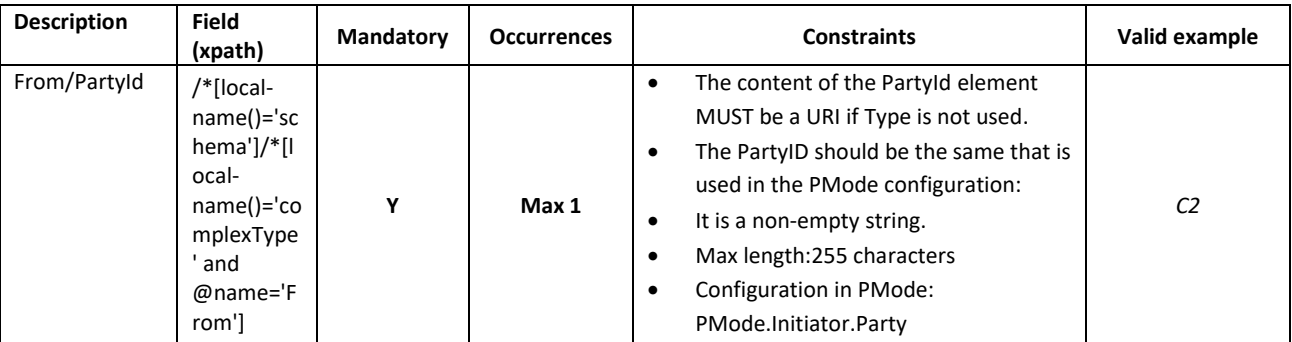

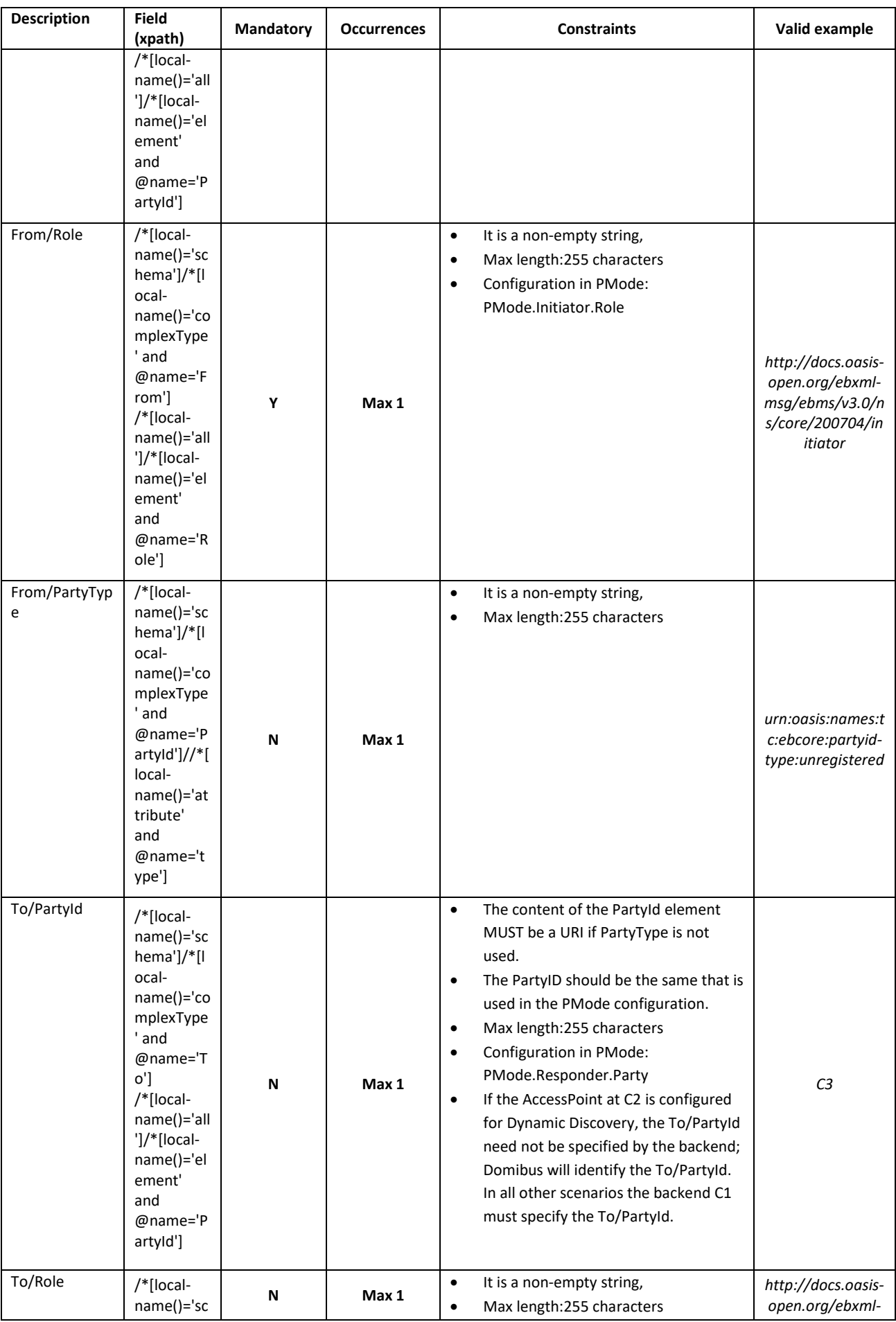

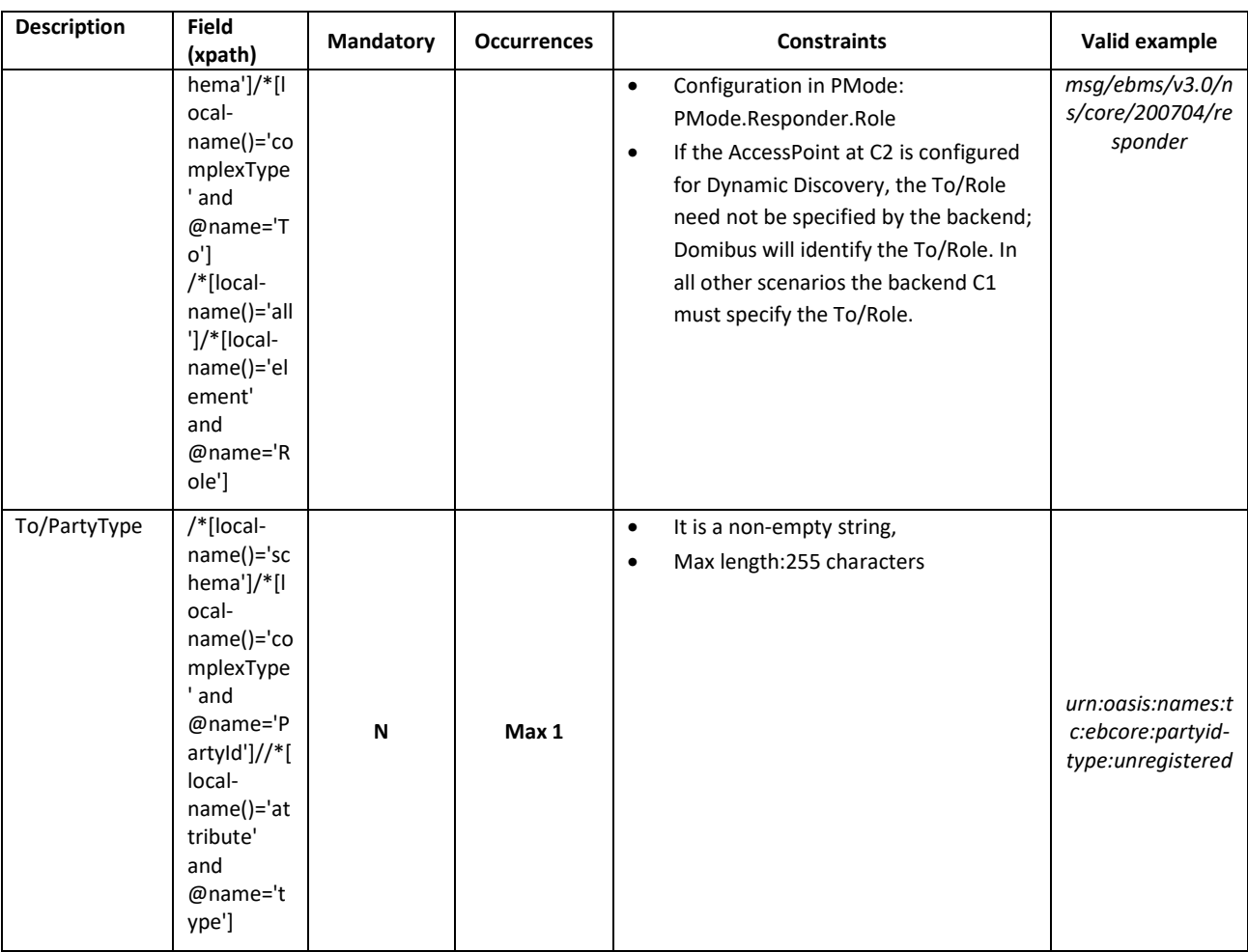

### *3.2.2.4. Messaging/UserMessage/CollaborationInfo*

This REQUIRED element occurs once, and contains elements that facilitate collaboration between parties.

- The **AgreementRef** element is a string that identifies the entity or artifact governing the exchange of messages between the parties.
- **Service** SHOULD identify a set of related business transactions or other message exchanges in the context of a business process or use case.
- **Action** SHOULD identify the different types of business transactions or other message exchanges in the context of an identified Service.
- **ConversationId** element is a string identifying the set of related messages that make up a conversation between Parties. So, as defined in the eDelivery Specifications Library, it provides a more general way to associate a message with an ongoing conversation, without requiring a message to be a response to a single specific previous message, but allowing update messages to existing conversations from both Sender and Receiver of the original message.

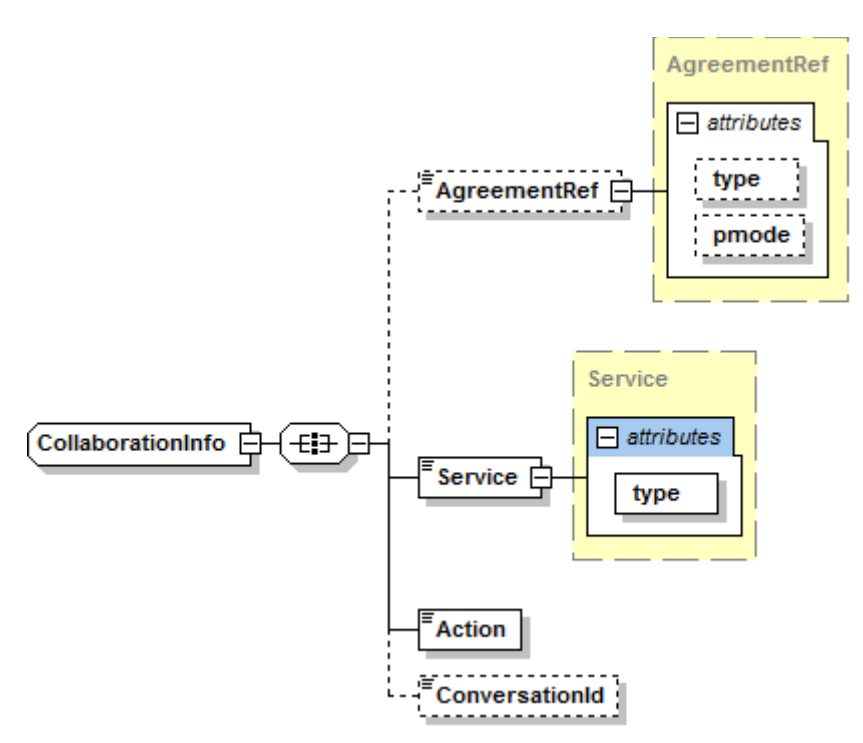

**Figure 13 – CollaborationInfo type**

<span id="page-38-0"></span>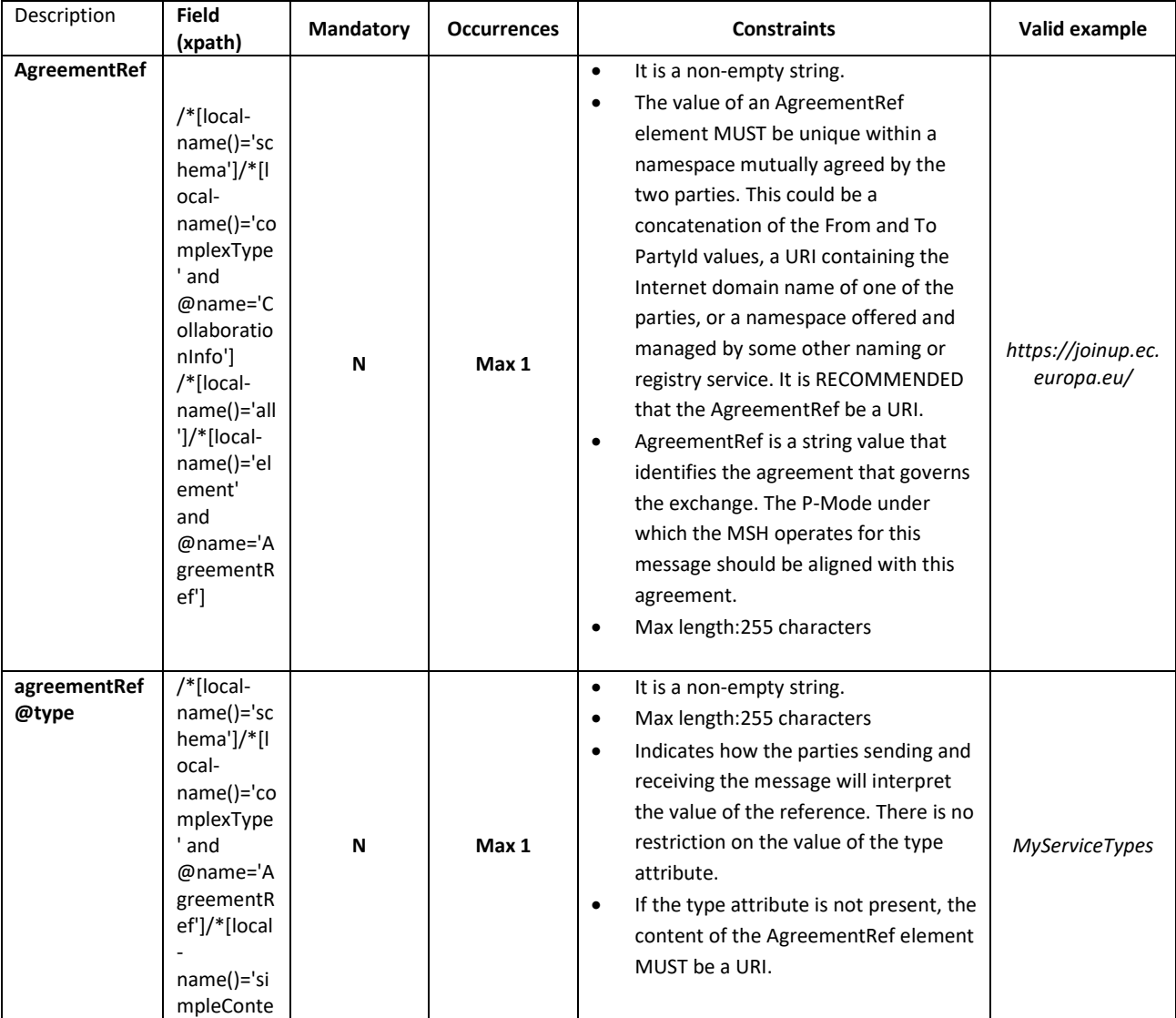

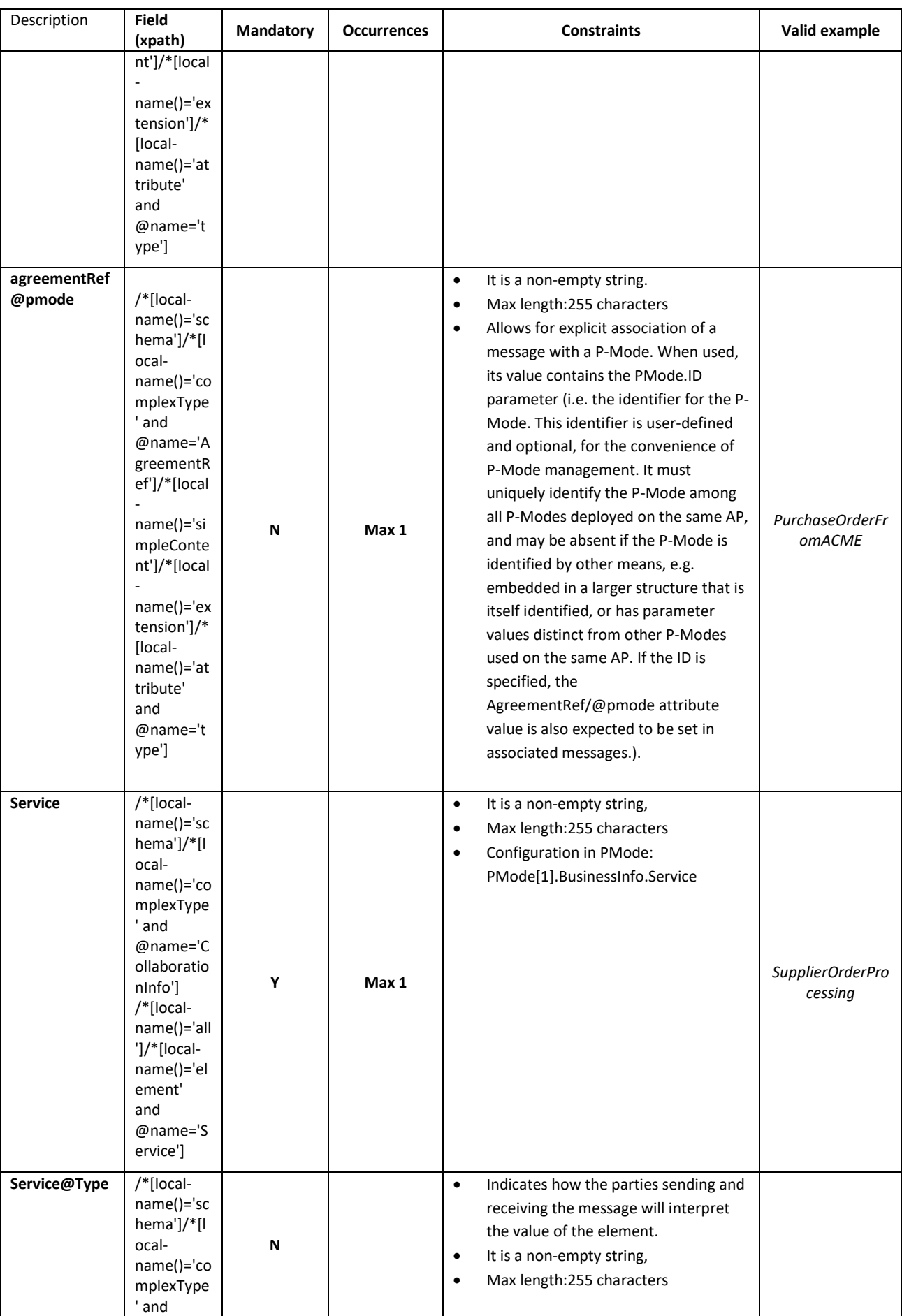

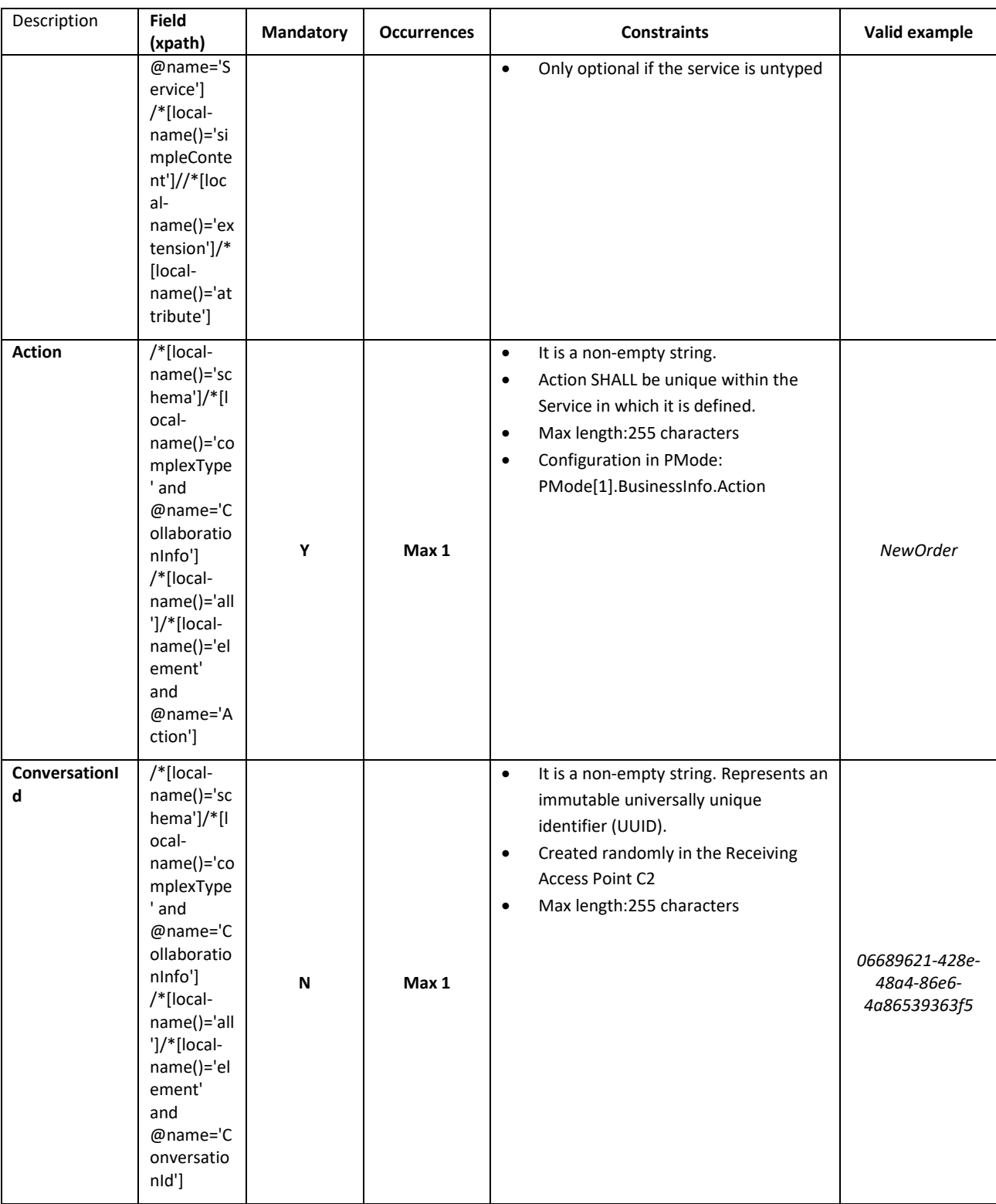

### *3.2.2.5. MessageProperties*

This element is REQUIRED in the 4-corner model. It occurs at most once, and contains message properties that are implementation specific. As parts of the header such properties allow for more efficient monitoring, correlating, dispatching and validating functions (even if these are out of scope of ebMS specification) which would otherwise require payload access.

These elements hold a set of name-value properties that will hold for instance the identifiers for the 'originalSender' and 'finalRecipient', as in the example below:

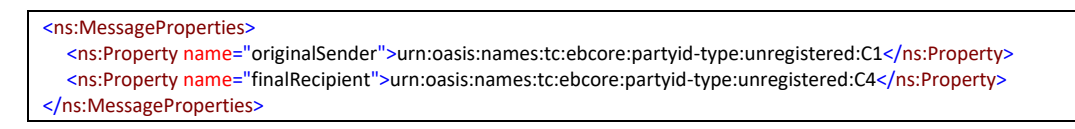

The property value (e.g. urn:oasis:names:tc:ebcore:partyid-type:unregistered:C1) is limited to 1024 characters length. If this value is overpassed and the schema validation is enabled, an error message will appear and the message will not be submitted.

If the schema validation is not enabled and the value overpassed, an EbMS3Exception will be raised by the AP (Domibus) and the message will also not be submitted.

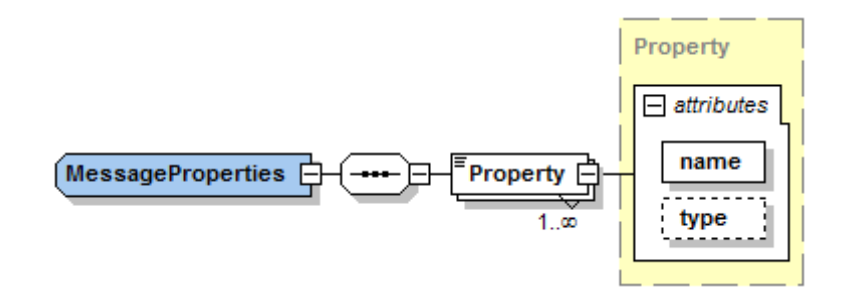

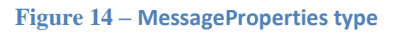

<span id="page-41-0"></span>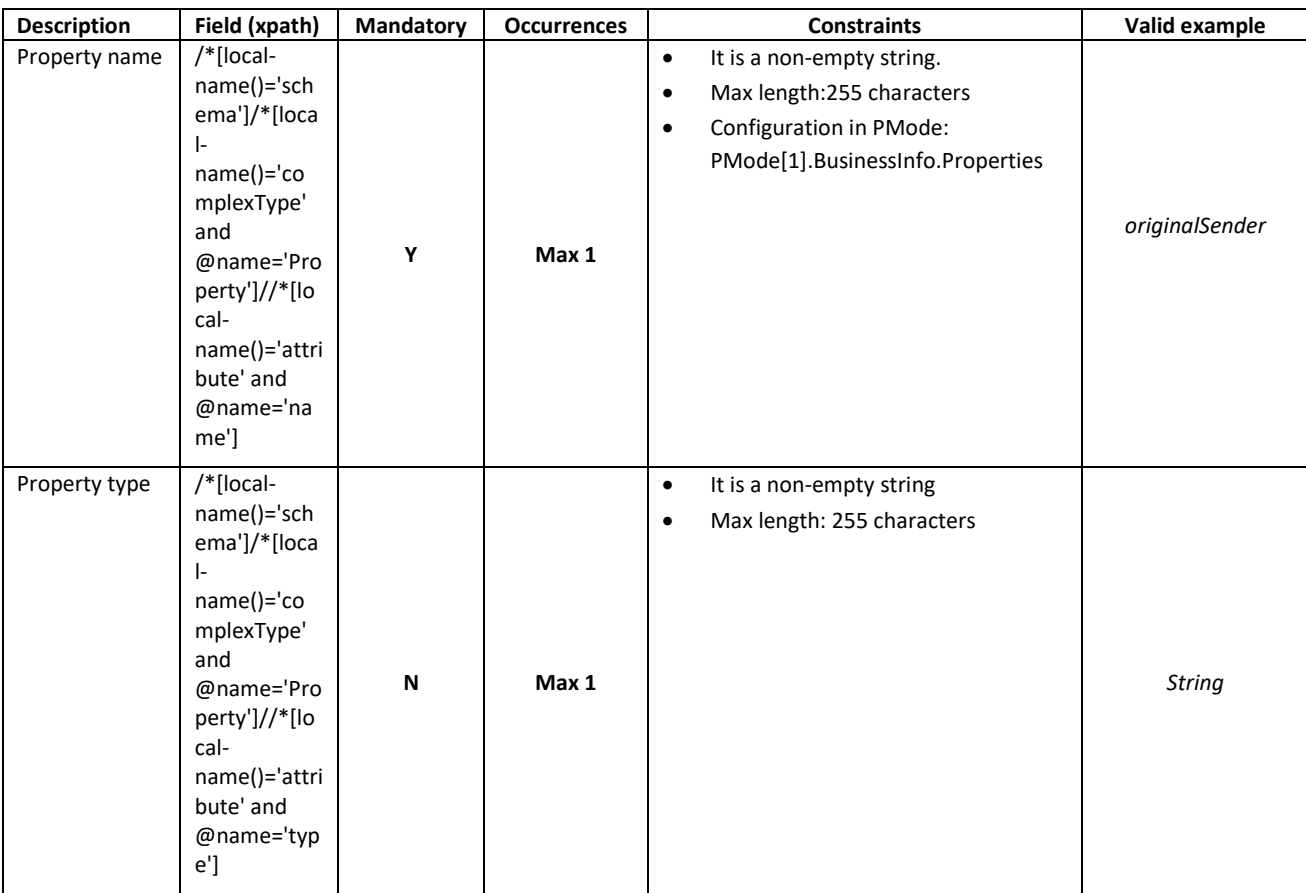

### *3.2.2.6. PayloadInfo*

This REQUIRED element identifies payload data associated with the message. The payload themselves are carried in separate MIME parts, *PartInfo* elements reference the corresponding MIME parts by using the Content-ID value of those parts in their *href* attribute.

When a message with multiple payloads is submitted, the order of the corresponding PartInfo elements is preserved.

In any exchange involving a message that has a structured document payload (e.g XML, JSON) and any number of associated payloads, the structured document must be referenced by the first *PartInfo* element and it represents the leading payload part for business processing.

• **href:** This attribute has a value that is the Content-ID URI of the payload object referenced. The absence of the attribute href in the element PartInfo indicates that the payload part being referenced is the SOAP Body element itself.

### *IMPORTANT*

**Payloads are expected to be exchanged in separate MIME parts and not in the SOAP Body.**  Due to requirements from different domains, Domibus allows the sending of one structured payload in the SOAP Body. This payload is sent along by the Access Point, via the AS4 protocol, in the SOAP Body as well. This practice is not conformant to the eDelivery AS4 profile and therefore it is discouraged. It is recommended to leave the Soap Body always empty.

• **PartProperties:** This element contains a list of properties describing the payload. Every **Property** has a REQUIRED **@name** attribute. **@name** attribute with value *MimeType* is REQUIRED to identify the MIME type of the payload before compression was applied.

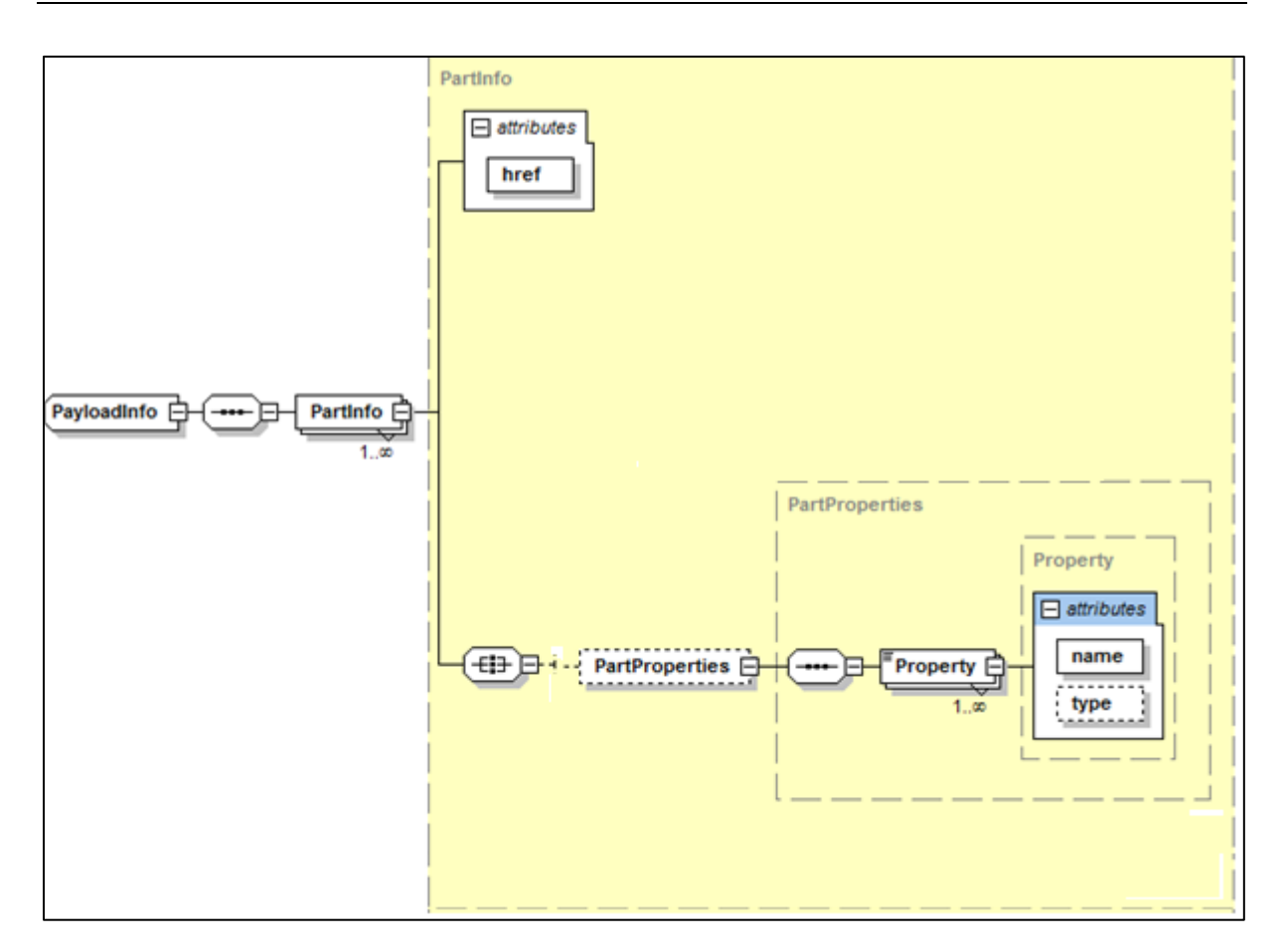

### **Figure 15 – PayloadInfo type**

<span id="page-43-0"></span>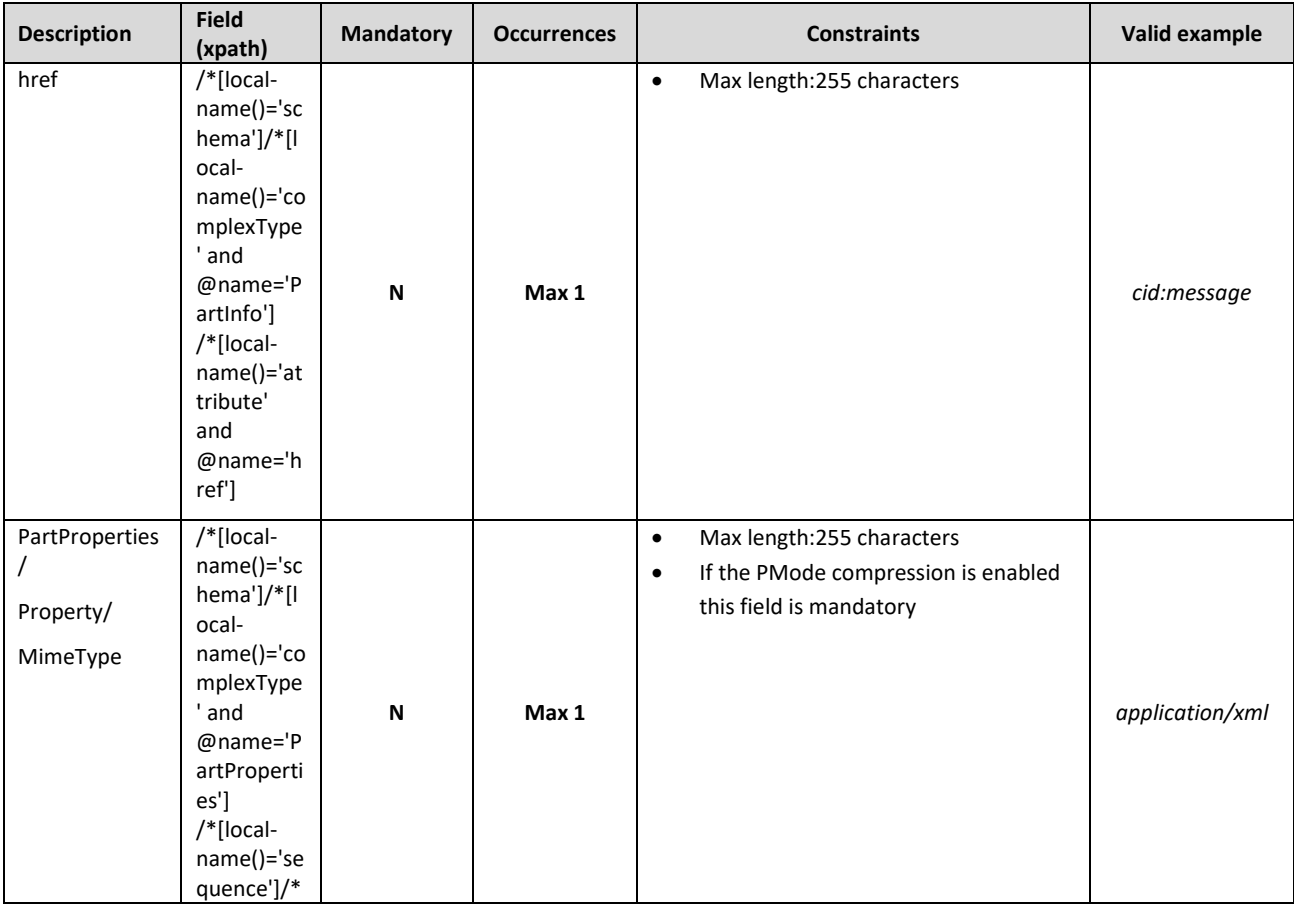

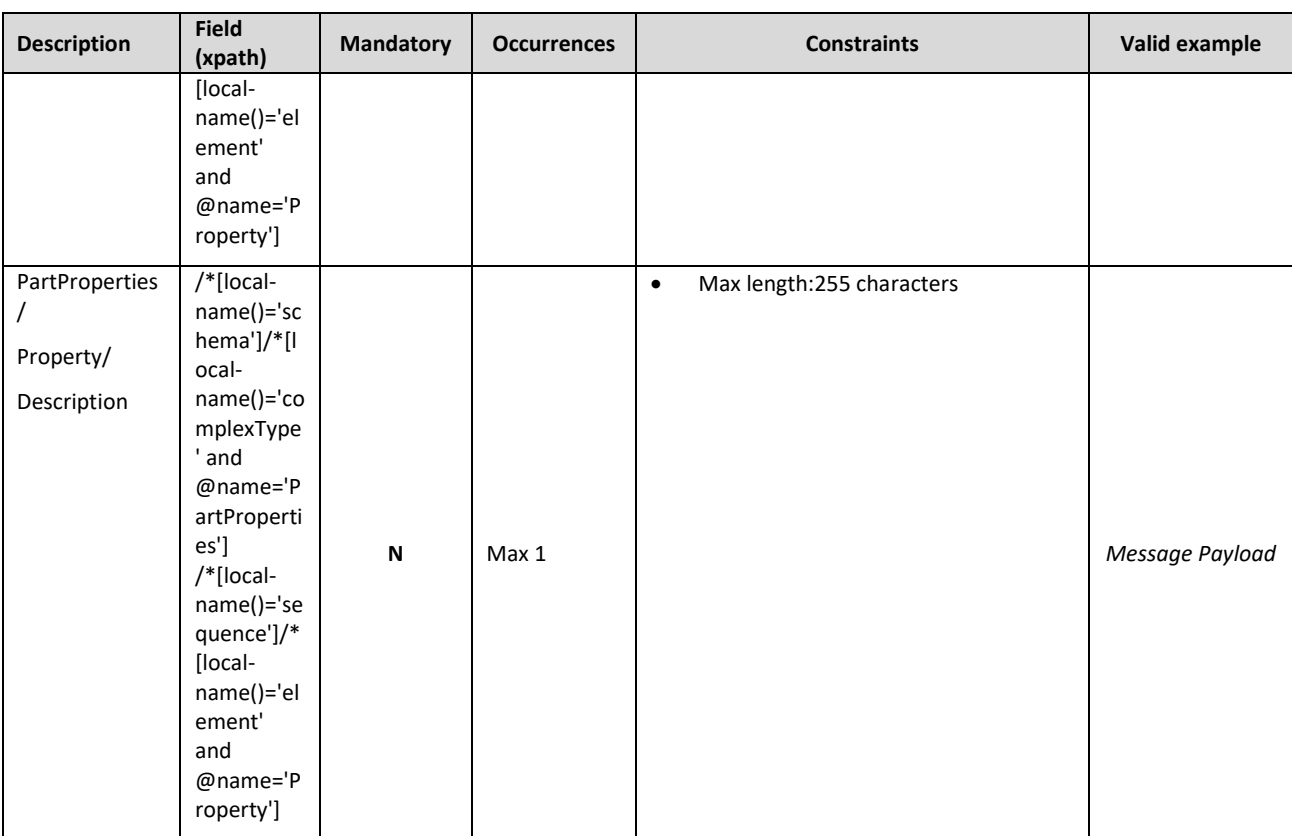

# <span id="page-45-0"></span>**4. SECURITY**

### <span id="page-45-1"></span>**4.1. Authentication**

The **Default WS Plugin** implements authentication and authorization. By default, the plugins security is disabled and all the methods of the **Default WS Plugin** can be called with no authentication credentials.

The **Defaul WS Plugin** supports 3 authentication methods:

- Basic Authentication
- X509 Certificates Authentication
- Blue Coat Authentication

### *Remark:*

*Blue Coat is the name of the reverse proxy at the Commission. It forwards the request in HTTP with the certificate details inside the request ("Client-Cert" header key).*

Basic authentication is the most common used method used for the **Default WS Plugin**. An existing user defined in the **Plugin User** UI page can authenticate with basic authentication and call any operation of the **Default WS Plugin**. More details on how to create plugin users used for basic authentication can be found in the **Domibus Administration Guide**, section **Plugin Users.**

### The **Default WS Plugin** uses a custom interceptor

**eu.domibus.plugin.webService.impl.CustomAuthenticationInterceptor** to intercept the incoming requests and perform authentication. Once the request is intercepted the **CustomAuthenticationInterceptor** delegates the authentication to the service **eu.domibus.ext.services.AuthenticationExtService** provided in the Plugin API.

### <span id="page-45-2"></span>**4.2. Authorization**

The Default WS Plugin uses the authorization mechanism described in the **Plugin Cookbook**(cf.**Error! R eference source not found.**)**,** section **Plugin Authorization**.

There are two default users already inserted in the database (make sure you already ran the migration scripts):

- *admin* and *user* both with **123456** as password.
- *admin* has the role ROLE\_ADMIN and *user* has the role ROLE\_USER.

**Roles:**

**ROLE\_ADMIN** has the permission to call:

- submitMessage with any value for originalSender property
- retrieveMessage (any message among messages notified to this plugin)
- listPendingMessages will list all pending messages for this plugin
- getStatus and getMessageErrors

**ROLE\_USER** has the permission to call:

- submitMessage with originalSender equal to the originalUser
- retrieveMessage, only if finalRecipient equals the originalUser
- listPendingMessages, only messages with finalRecipient equal to the originalUser
- getStatus and getErrors for its own messages

# <span id="page-47-0"></span>**5. PLUGIN NOTIFICATIONS**

Domibus core notifies the WS Plugin on the following events: MESSAGE\_RECEIVED, MESSAGE\_SEND\_FAILURE, MESSAGE\_RECEIVED\_FAILURE, MESSAGE\_SEND\_SUCCESS, MESSAGE\_STATUS\_CHANGE.

The type of events received can be configured using the WS Plugin property *wsplugin.messages.notifications.* You will find that property in the file 'ws-plugin.properties' under \domibus\plugins\ in the Domibus configuration folder*.* More details can be found in the Plugin Cookbook.

# <span id="page-48-0"></span>**6. MULTITENANCY**

The Default WS Plugin can be used when Domibus is configured in Multitenancy mode.

In Multitenancy mode the plugins security is activated by default, regardless of the value configured in **domibus.properties** for the **domibus.auth.unsecureLoginAllowed** property.

As a result, every request sent to Domibus via the **Default WS Plugin** needs to be authenticated and it will affect only the domain associated to the authenticated user. More information about the Default WS Plugin authentication can be found in section **[4.1](#page-45-1) [Authentication.](#page-45-1)**

More details on how to create plugin users used for basic authentication can be found in the **Domibus Administration Guide**, section **Plugin Users.**

# <span id="page-49-0"></span>**7. PUSH TO BACKEND**

# <span id="page-49-1"></span>**7.1. Introduction**

Push to backend functionality produces soap calls towards a pre-defined URL triggered by Domibus events depending of the final recipient of the user message it concerns. For example, after successfully sending a message from C2 to C3, WS plugin might be notified by domibus with a notification type MESSAGE\_SEND\_SUCCESS.

The following chapters will describe the triggers (notifications to WS plugin), the configuration per final recipients (rules) and the different type of soap calls available (notifications).

The final recipient of a user message is party to which the message is being sent to.

## <span id="page-49-2"></span>**7.2. Notifications to plugin**

• MESSAGE\_RECEIVED

Domibus notifies the plugin when it receives successfully a UserMessage from C2. Domibus notifies the plugin using the java method receiveSuccess for each final recipient. The SOAP method "submitMessage" will be used to send the message to the backend. If the property wsplugin.push.markAsDownloaded=false, the backend will be able to retrieve the same message multiple times and explicitly set the message status to downloaded.

• MESSAGE\_SEND\_FAILURE

Domibus notifies the plugin when it fails to send a UserMessage to C3. Domibus notifies the plugin using the java method messageSendFailed for each final recipient.

• MESSAGE\_RECEIVED\_FAILURE

Domibus notifies the plugin when it receives successfully a UserMessage from C2. Domibus notifies the plugin using the java method messageReceiveFailed for each final recipient.

• MESSAGE\_SEND\_SUCCESS

Domibus notifies the plugin when it sends successfully a UserMessage to C3. Domibus notifies the plugin using the java method deliverMessage for each final recipient.

• DELETE (not configurable)

Domibus notifies the plugin when a user message changes status. Domibus notifies the plugin using the java method messageStatusChanged for each final recipient.

DELETE\_BATCH (not configurable)

Domibus notifies the plugin when a user message changes status. Domibus notifies the plugin using the java method messageStatusChanged for each final recipient.

# <span id="page-50-0"></span>**7.3. Rules configuration**

In order to enable the push of notifications to a backend url, the property ' wsplugin.push.enabled ' should be set to 'true' (default false). The notification push requests can optionally have basic autentication configured in the http Authorization header, if the properties wsplugin.push.auth.username and wsplugin.push.auth.password are defined.

Then, for each recipient, a set of properties should be set to properly configure a rule to follow. For example, 'red1' is an arbitrary rule name:

wsplugin.push.rules.red1=first rule description domibus-red

wsplugin.push.rules.red1.recipient=urn:oasis:names:tc:ebcore:partyid-type:unregistered:C4

wsplugin.push.rules.red1.endpoint=http://localhost:8080/backend

wsplugin.push.rules.red1.retry=1;5;CONSTANT

wsplugin.push.rules.red1.type=RECEIVE\_SUCCESS,RECEIVE\_FAIL

The detail of those properties can be found in [§3.1-WS plugin configuration.](#page-30-1)

## <span id="page-50-1"></span>**7.4. Notifications to backend**

• Receive success

In case of a notification MESSAGE\_RECEIVED from Domibus (message successfully received in C3 from C2), for a given final recipient, the soap method 'receiveSuccess' will be used to notify the backend.

• Receive fail

In case of a notification MESSAGE\_RECEIVED\_FAILURE from Domibus (message **not** successfully received in C3 from C2), for a given final recipient, the soap method 'receiveFailure' will be used to notify the backend.

• Send success

In case of a notification SEND\_SUCCESS from Domibus (message successfully sent by C2 to C3), for a given final recipient, the soap method 'sendSuccess' will be used to notify the backend.

• Send Failure

In case of a notification SEND\_FAIL from Domibus (message not successfully sent by C2 to C3), for a given final recipient, the soap method 'sendFailure' will be used to notify the backend.

• Message status change

In case of a notification MESSAGE\_STATUS\_CHANGE from Domibus, for a given final recipient, the soap method 'messageStatusChange' will be used to notify the backend.

• Submit Message

In case of a notification MESSAGE\_RECEIVED from Domibus (message successfully received in C3 from C2), for a given final recipient, the soap method 'submitMessage' will be used to send the message to the backend.

• Delete message

In case of a message deletion in Domibus (retention worker), for a given final recipient, the soap method 'delete' will be used to send the notification to the backend.

• Delete messages (batch)

In case of a messages deletion by batch in Domibus (retention worker), for a given final recipient, the soap method 'deleteBatch' will be used to send the notification to the backend.

# <span id="page-52-0"></span>**8. BACKWARD COMPATIBILITY**

### <span id="page-52-1"></span>**8.1. Domibus 5.x: new Web Service**

Starting with Domibus 5.0, the default WS plugin is using the endpoint **/wsplugin** and not **/backend**  anymore. The previous endpoint is still available, but it has been deprecated. Users still using the deprecated version will notice in the logs log statements indicating the usage of a deprecated version.

For more information about the endpoint /backend, please refer to Domibus documentation on the [Digital page.](https://ec.europa.eu/cefdigital/wiki/display/DIGITAL/Domibus)

The table below is describing the main differences between the two web-services implementations:

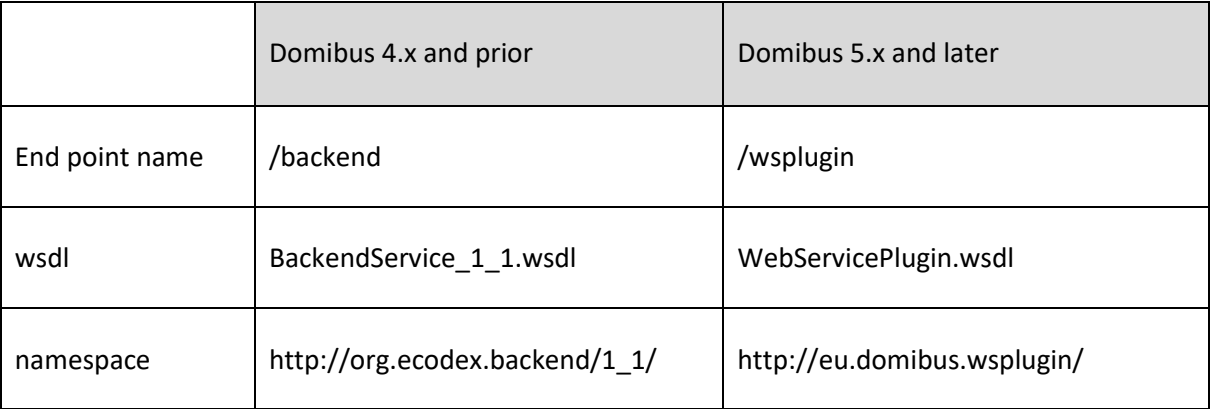

### <span id="page-52-2"></span>**8.2. Migration guide from the old WS Plugin interface to the new WS Plugin interface**

In this section we will guide you step by step to migrate from the old WS Plugin interface ..services/backend?wsdl to the new interface ../services/wsplugin?wsdl.

### **Note**

In this guide we will use the several keywords to refer to the target URL of your WS Plugin endpoint. For instance, for the following WS Plugin target URL <https://localhost:8080/domibus/services/backend?wsdl> we will use the following keywords:

- YOUR\_HTTP\_SCHEME to refer to the http scheme https. Possible values: http or https
- YOUR\_HOST to refer to the domain name or the hostname
- YOUR \_PORT to refer to the port number
- YOUR \_DOMIBUS\_VERSION to refer to the Domibus version you are using

### <span id="page-53-0"></span>*8.2.1. Prerequisites*

- A running version of Domibus version at least 5.0 accessible at YOUR\_HTTP\_SCHEME://YOUR\_HOST:YOUR\_PORT/domibus
- The WS Plugin corresponding to the running Domibus version is deployed

#### <span id="page-53-1"></span>*8.2.2. Migration*

To migrate from the old WS Plugin to the new WS Plugin you need to follow these steps:

- Change in your backend application the target URL of the WS Plugin from [YOUR\\_HTTP\\_SCHEME://YOUR\\_HOST:YOUR\\_PORT/domibus/services/backend?wsdl](http://localhost:8091/domibus/services/backend?wsdl) to [YOUR\\_HTTP\\_SCHEME://YOUR\\_HOST:YOUR\\_PORT/domibus/services/wsplugin?wsdl](http://localhost:8091/domibus/services/backend?wsdl)
- in your backend application which is integrated with the WS Plugin, add the following Maven dependency to use the stubs for the new WS Plugin:

<dependency> <groupId>eu.domibus</groupId> <artifactId>domibus-default-ws-plugin-stubs</artifactId> <version>YOUR\_DOMIBUS\_VERSION</version> </dependency>

#### **NOTE**

If you do not use Java and Maven, you need to generate your own stubs based on the WSDL file published under [YOUR\\_HTTP\\_SCHEME://YOUR\\_HOST:YOUR\\_PORT/domibus/services/wsplugin?wsdl](http://localhost:8091/domibus/services/backend?wsdl)

- The following changes are required in your backend application which integrates with the WS Plugin:
	- o adapt the namespaces of your Soap requests from xmlns:\_1=["http://org.ecodex.backend/1\\_1/](http://org.ecodex.backend/1_1/) to xmlns:eu=["http://eu.domibus.wsplugin/"](http://eu.domibus.wsplugin/)
	- o replace eu.domibus.plugin.webService.generated.BackendInterface with eu.domibus.plugin.ws.generated.WebServicePluginInterface
	- o replace eu.domibus.plugin.webService.generated.BackendService11 with eu.domibus.plugin.ws.generated.WebServicePlugin
	- o replace the java imports from eu.domibus.plugin.webService.generated.\* to eu.domibus.plugin.ws.generated.\* and from eu.domibus.common.model.org.oasis\_open.docs.ebxml\_msg.ebms.v3\_0.ns.core.\_20 0704.Messaging to eu.domibus.plugin.ws.generated.header.common.model.org.oasis\_open.docs.ebxml \_msg.ebms.v3\_0.ns.core.\_200704.Messaging
	- o adapt the listPendingMessages operation

#### FROM

```
ListPendingMessagesResponse listPendingMessagesResponse = 
backendInterface.listPendingMessages("");
```
TO

ListPendingMessagesRequest request = new ListPendingMessagesRequest(); ListPendingMessagesResponse listPendingMessagesResponse = backendInterface.listPendingMessages(request);

o change how you instantiate the WS Plugin port:

FROM

```
BackendService11 backendService = new BackendService11(new 
URL("YOUR_HTTP_SCHEME://YOUR_HOST:YOUR_PORT/domibus/services/backend?wsdl")
   new QName("http://org.ecodex.backend/1_1/", "BackendService_1_1"));
```
BackendInterface backendPort = backendService.getBACKENDPORT();

TO

```
WebServicePlugin backendService = new WebServicePlugin(new 
URL("YOUR_HTTP_SCHEME://YOUR_HOST:YOUR_PORT/domibus/services/wsplugin?wsdl"
), new QName("http://eu.domibus.wsplugin/", "WebServicePlugin"));
WebServicePluginInterface backendPort= 
backendService.getWEBSERVICEPLUGINPORT();
```
An alternative to instantiate the WebServicePluginInterface is to use the already available class WebserviceClient. Here are the steps to use it:

add the following Maven dependency

#### <dependency>

```
 <groupId>eu.domibus</groupId>
```
<artifactId>Domibus-default-ws-plugin-client</artifactId>

<version>YOUR\_DOMIBUS\_VERSION</version>

</dependency>

• Get the WebServicePluginInterface

```
WebserviceClient webserviceExample = new 
WebserviceClient("YOUR_HTTP_SCHEME://YOUR_HOST:YOUR_PORT/domibus/services/w
splugin?wsdl", logMessages);
```

```
WebServicePluginInterface webServicePluginInterface = 
webserviceExample.getPort();
```
# <span id="page-55-3"></span><span id="page-55-0"></span>**9. ANNEXES**

### <span id="page-55-1"></span>**9.1. WS plugin interface message standards**

AS4 does not define a maximum message size, though implementations will have practical limits based on available memory, disk or database storage etc.

#### <span id="page-55-2"></span>*9.1.1. Errors codes table*

Ebms error codes contained in the backend.wsdl:

Example:

<eb:Error origin="ebMS" category="Unpackaging" shortDescription="InvalidHeader" errorCode="EBMS:0009" severity="fatal"> <eb:Description xml:lang="en"> … </eb:Description> </eb:Error>

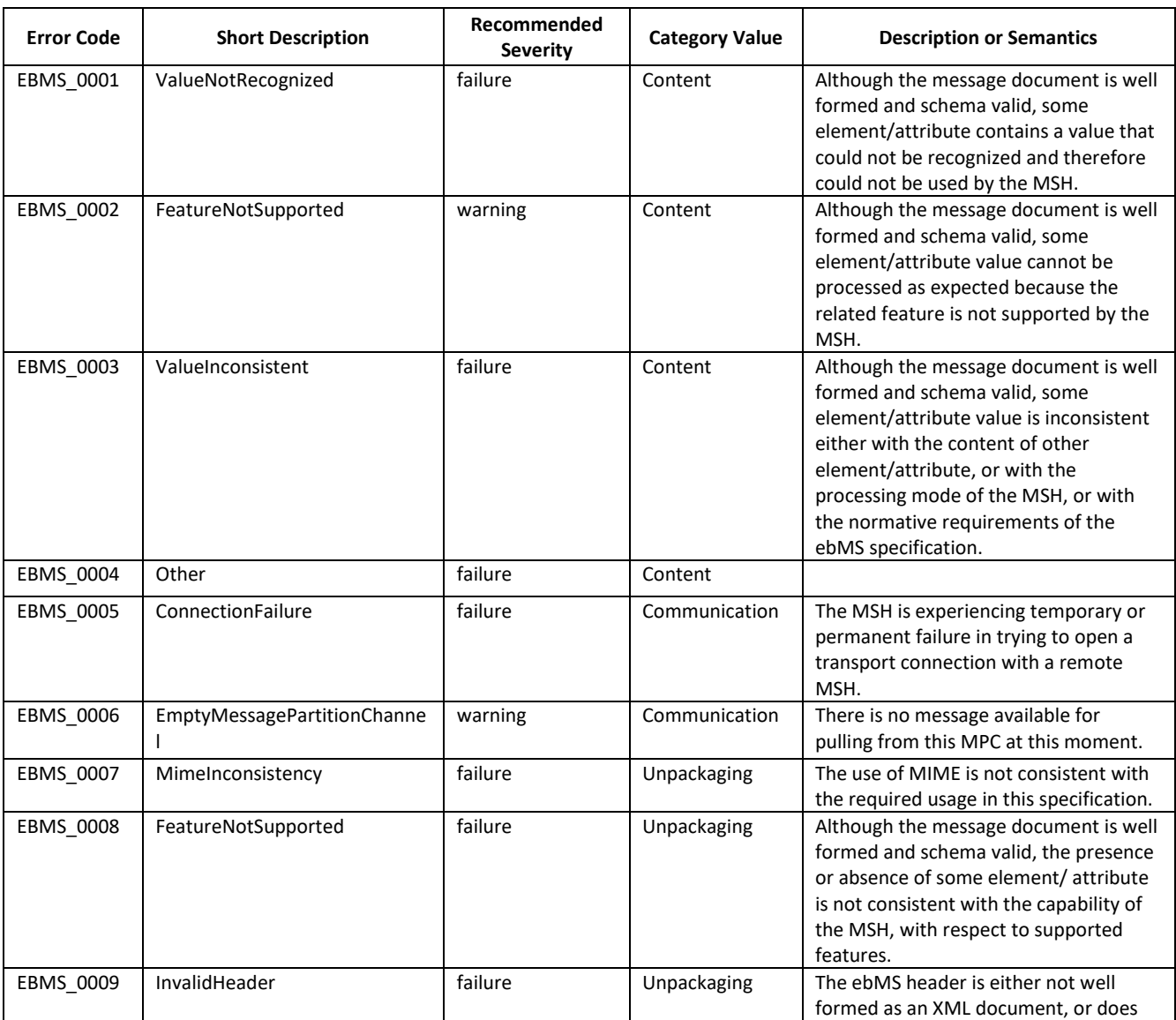

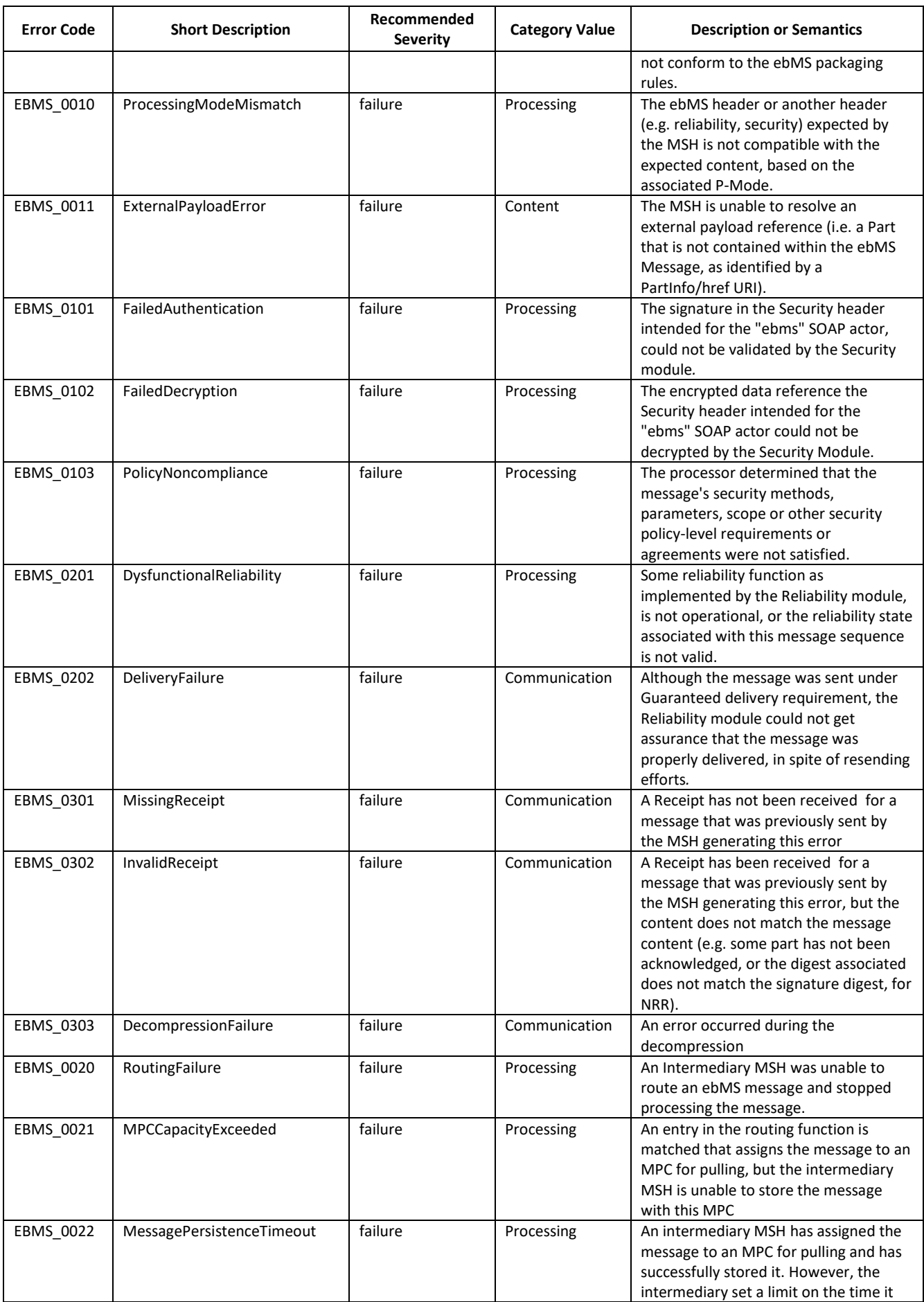

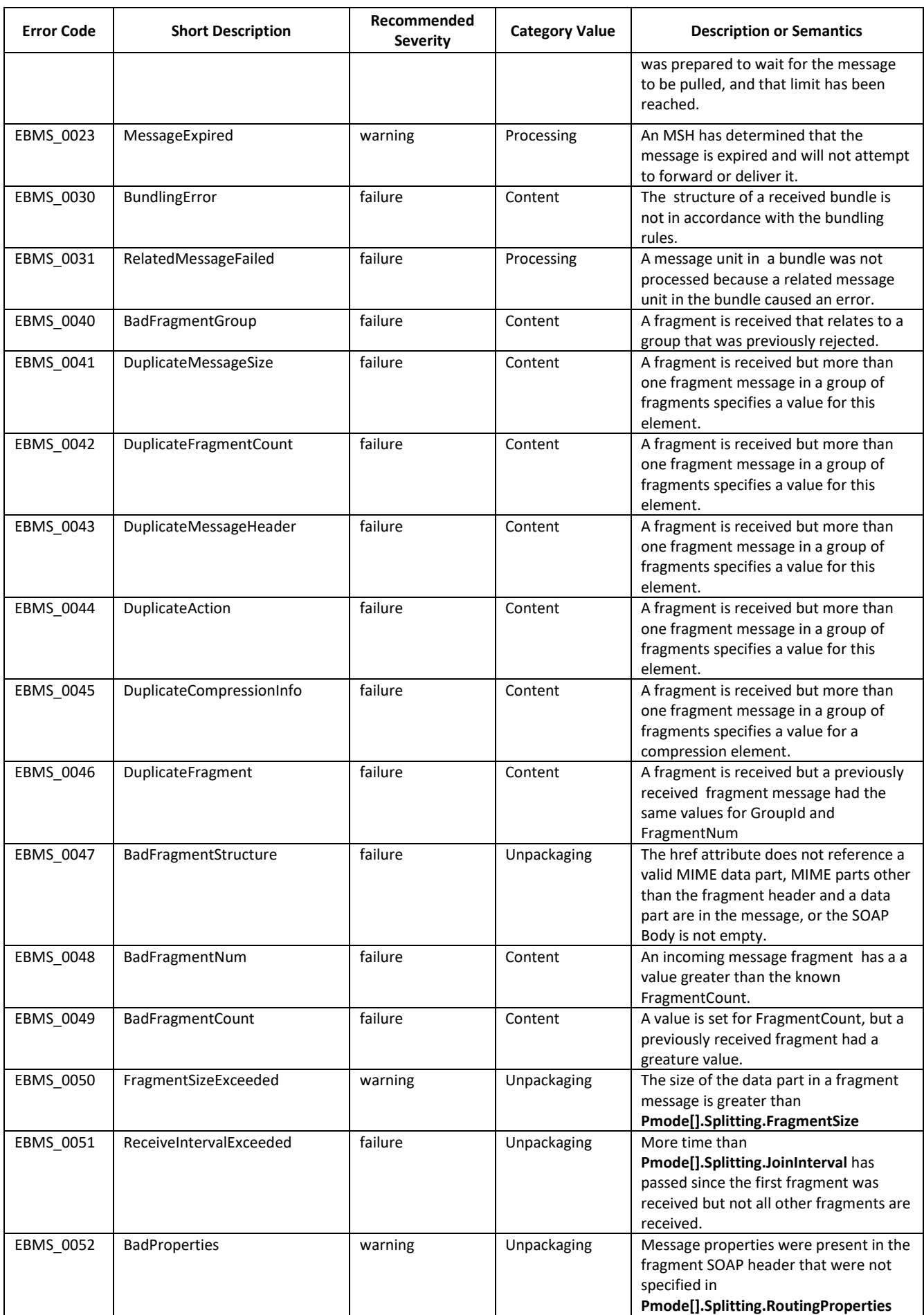

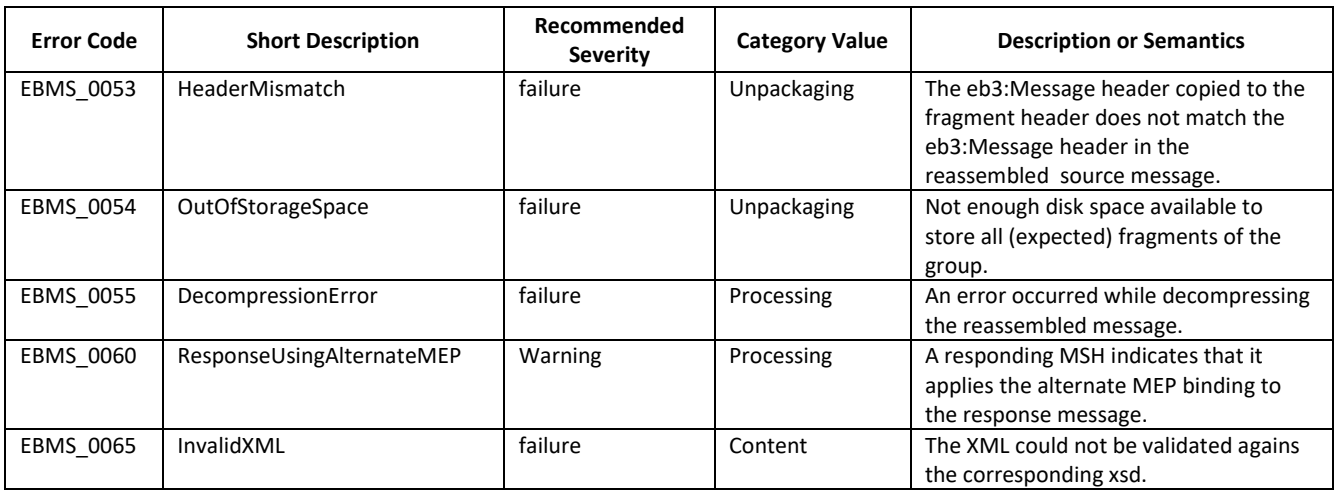

### <span id="page-59-0"></span>*9.1.2. Web service WSDL*

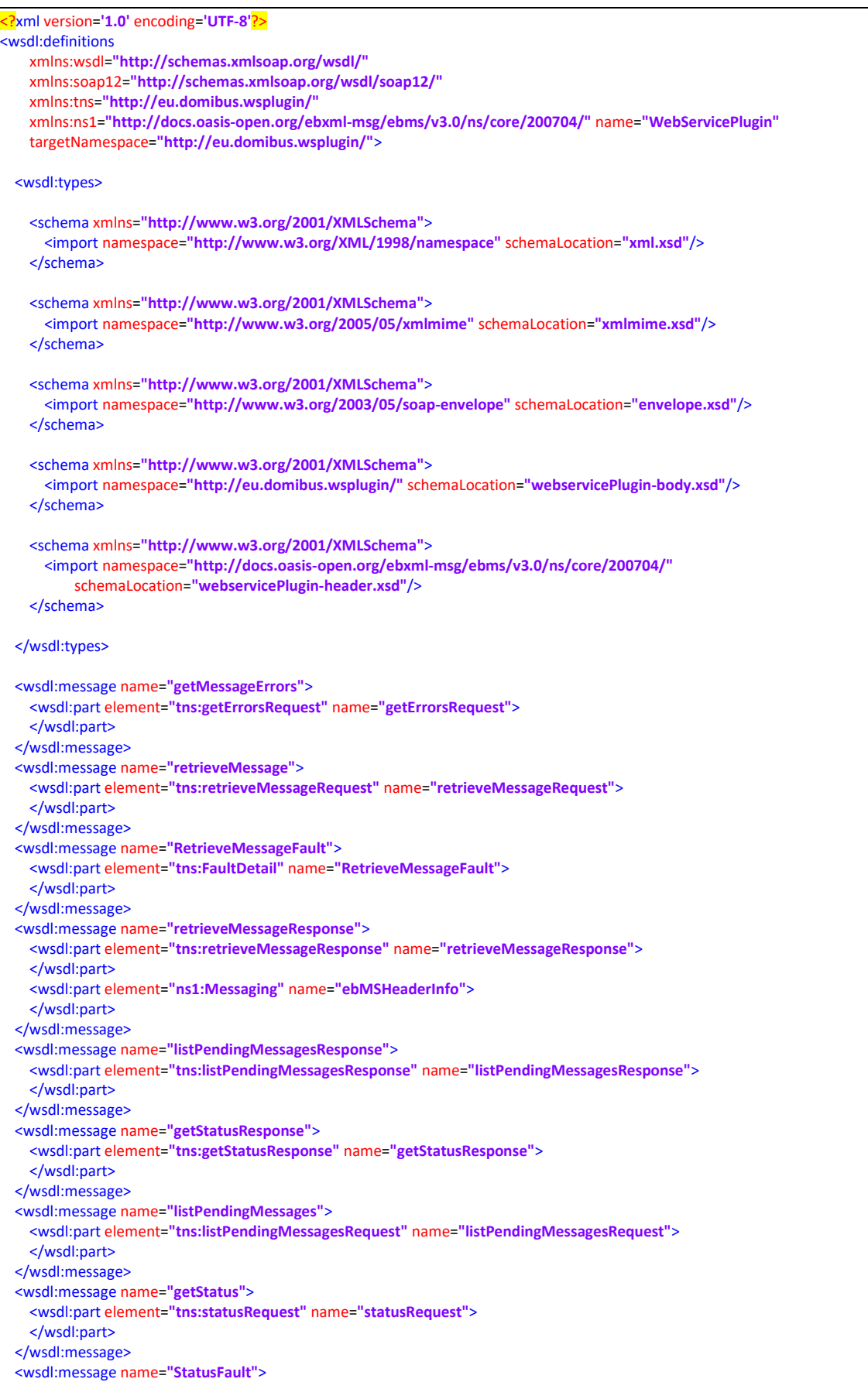

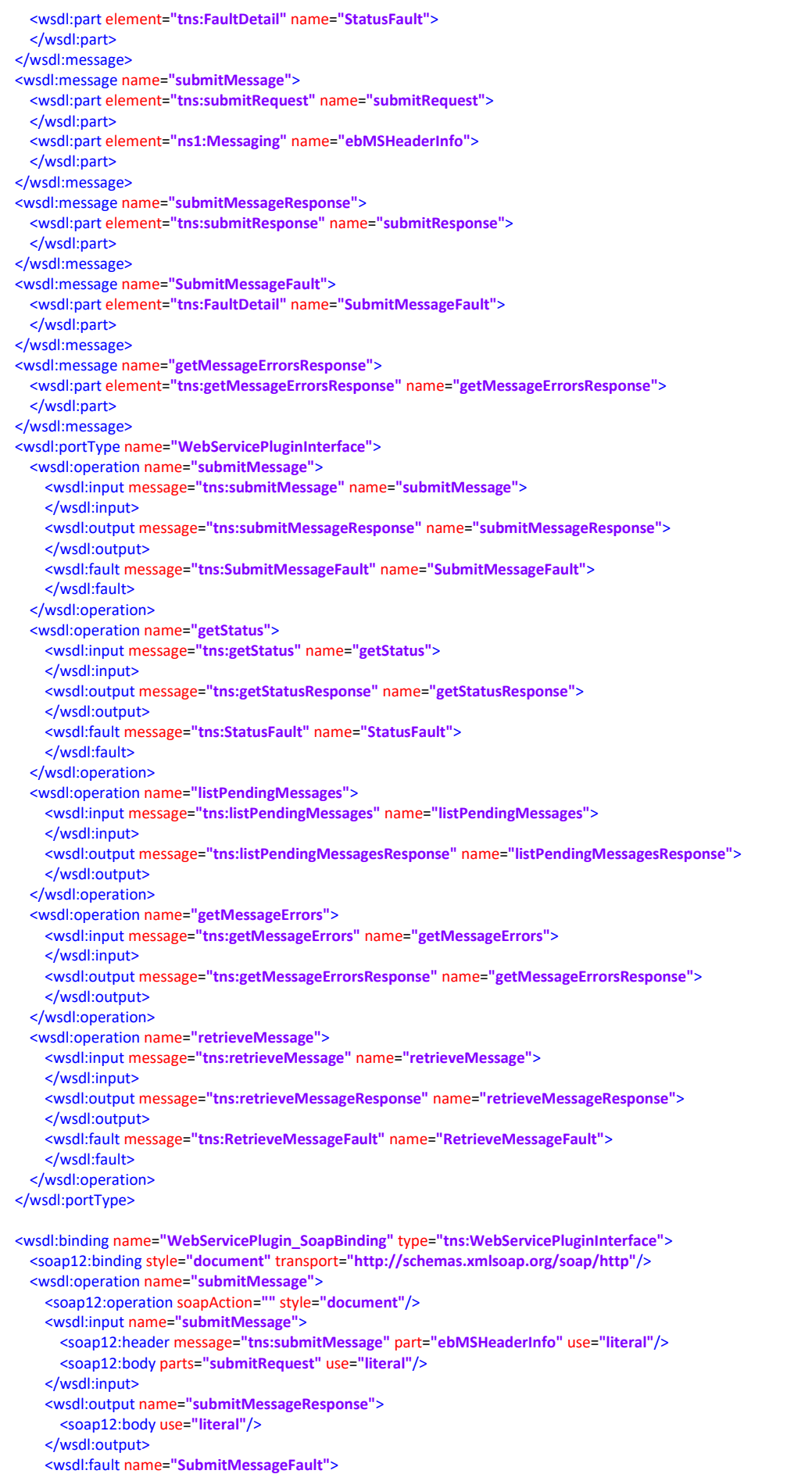

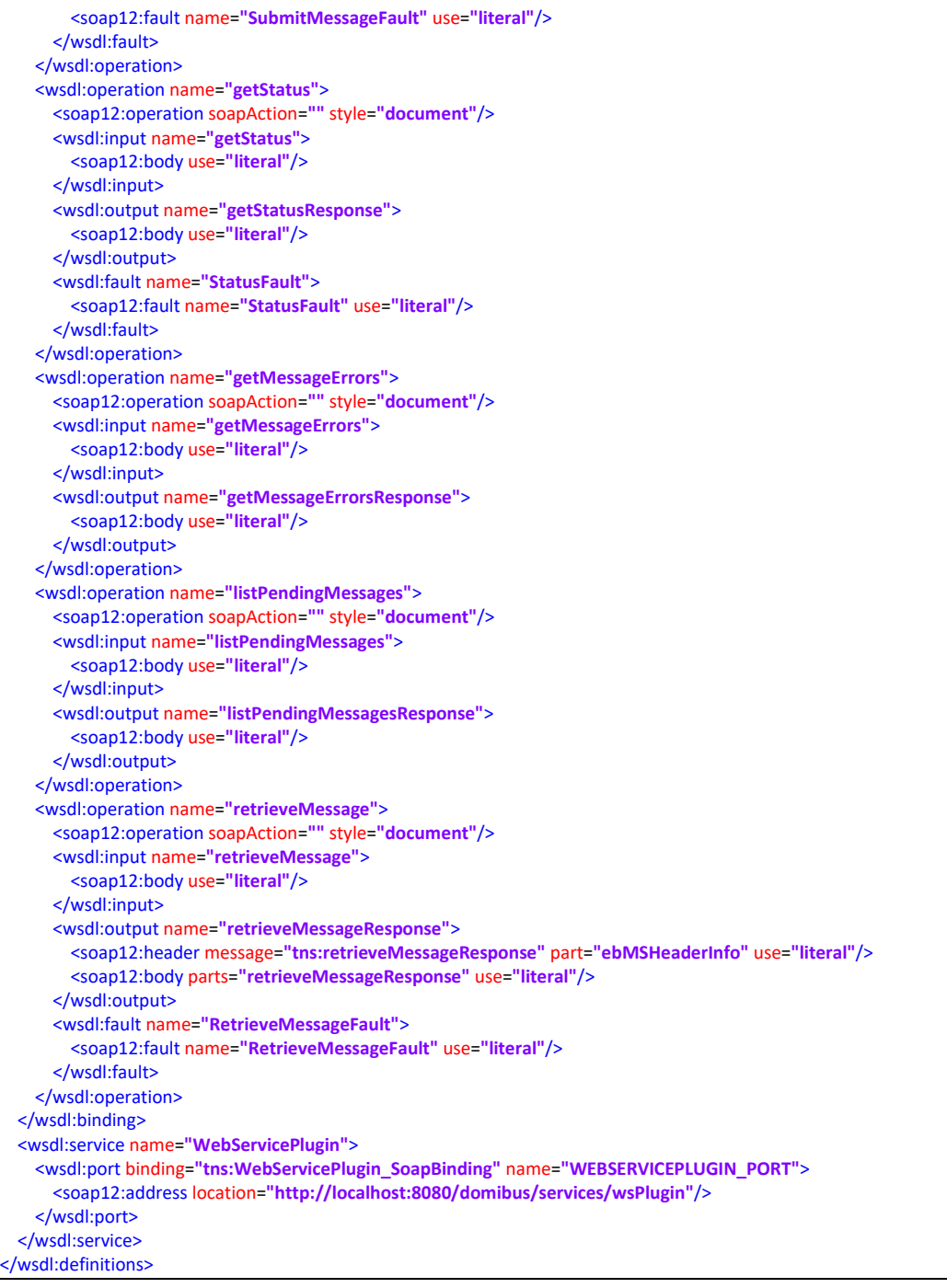

# <span id="page-61-0"></span>**9.2. Backend interface message standard**

#### <span id="page-61-1"></span>*9.2.1. Backend WSDL*

<?xml version=**'1.0'** encoding=**'UTF-8'**?> <wsdl:definitions xmlns:wsdl=**"http://schemas.xmlsoap.org/wsdl/"** xmlns:soap12=**"http://schemas.xmlsoap.org/wsdl/soap12/"** xmlns:tns=**"eu.domibus"** name=**"backendService"** targetNamespace=**"eu.domibus"**>

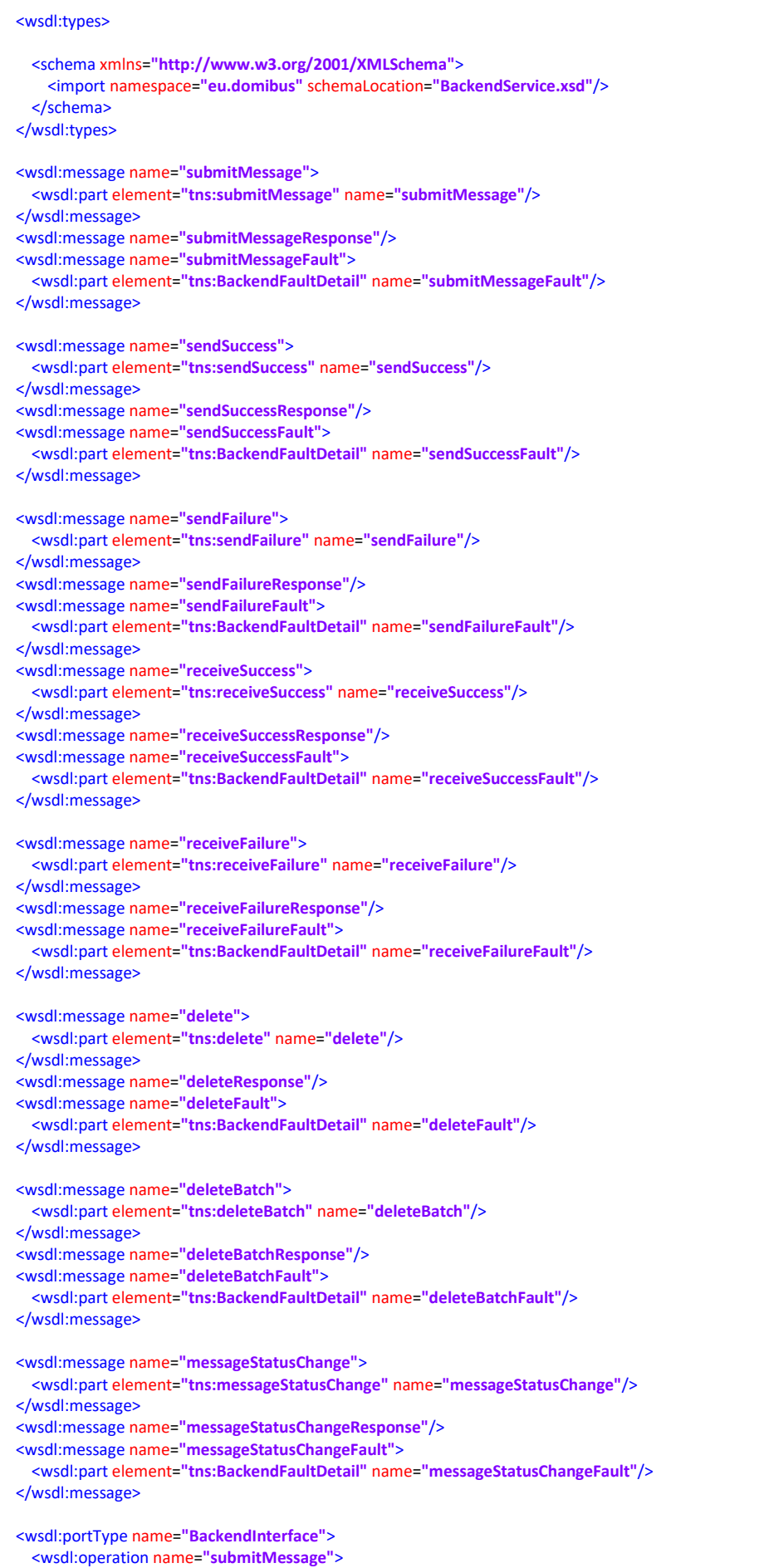

<wsdl:input message=**"tns:submitMessage"** name=**"submitMessage"**> </wsdl:input> <wsdl:output message=**"tns:submitMessageResponse"** name=**"submitMessageResponse"**> </wsdl:output> <wsdl:fault message=**"tns:submitMessageFault"** name=**"submitMessageFault"**> </wsdl:fault> </wsdl:operation> <wsdl:operation name=**"sendSuccess"**> <wsdl:input message=**"tns:sendSuccess"** name=**"sendSuccess"**> </wsdl:input> <wsdl:output message=**"tns:sendSuccessResponse"** name=**"sendSuccessResponse"**> </wsdl:output> <wsdl:fault message=**"tns:sendSuccessFault"** name=**"sendSuccessFault"**> </wsdl:fault> </wsdl:operation> <wsdl:operation name=**"sendFailure"**> <wsdl:input message=**"tns:sendFailure"** name=**"sendFailure"**> </wsdl:input> <wsdl:output message=**"tns:sendFailureResponse"** name=**"sendFailureResponse"**> </wsdl:output> <wsdl:fault message=**"tns:sendFailureFault"** name=**"sendFailureFault"**> </wsdl:fault> </wsdl:operation> <wsdl:operation name=**"receiveSuccess"**> <wsdl:input message=**"tns:receiveSuccess"** name=**"receiveSuccess"**> </wsdl:input> <wsdl:output message=**"tns:receiveSuccessResponse"** name=**"receiveSuccessResponse"**> </wsdl:output> <wsdl:fault message=**"tns:receiveSuccessFault"** name=**"receiveSuccessFault"**> </wsdl:fault> </wsdl:operation> <wsdl:operation name=**"receiveFailure"**> <wsdl:input message=**"tns:receiveFailure"** name=**"receiveFailure"**> </wsdl:input> <wsdl:output message=**"tns:receiveFailureResponse"** name=**"receiveFailureResponse"**> </wsdl:output> <wsdl:fault message=**"tns:receiveFailureFault"** name=**"receiveFailureFault"**> </wsdl:fault> </wsdl:operation> <wsdl:operation name=**"delete"**> <wsdl:input message=**"tns:delete"** name=**"delete"**> </wsdl:input> <wsdl:output message=**"tns:deleteResponse"** name=**"deleteResponse"**> </wsdl:output> <wsdl:fault message=**"tns:deleteFault"** name=**"deleteFault"**> </wsdl:fault> </wsdl:operation> <wsdl:operation name=**"deleteBatch"**> <wsdl:input message=**"tns:deleteBatch"** name=**"deleteBatch"**> </wsdl:input> <wsdl:output message=**"tns:deleteBatchResponse"** name=**"deleteBatchResponse"**> </wsdl:output> <wsdl:fault message=**"tns:deleteBatchFault"** name=**"deleteBatchFault"**> </wsdl:fault> </wsdl:operation> <wsdl:operation name=**"messageStatusChange"**> <wsdl:input message=**"tns:messageStatusChange"** name=**"messageStatusChange"**> </wsdl:input> <wsdl:output message=**"tns:messageStatusChangeResponse"** name=**"messageStatusChangeResponse"**> </wsdl:output> <wsdl:fault message=**"tns:messageStatusChangeFault"** name=**"messageStatusChangeFault"**> </wsdl:fault> </wsdl:operation> </wsdl:portType> <wsdl:binding name=**"BackendServiceSoapBinding"** type=**"tns:BackendInterface"**> <soap12:binding style=**"document"** transport=**"http://schemas.xmlsoap.org/soap/http"**/> <wsdl:operation name=**"submitMessage"**> <soap12:operation soapAction=**""** style=**"document"**/> <wsdl:input name=**"submitMessage"**> <soap12:body parts=**"submitMessage"** use=**"literal"**/> </wsdl:input>

<wsdl:output name=**"submitMessageResponse"**> <soap12:body use=**"literal"**/> </wsdl:output> <wsdl:fault name=**"submitMessageFault"**> <soap12:fault name=**"submitMessageFault"** use=**"literal"**/> </wsdl:fault> </wsdl:operation> <wsdl:operation name=**"sendSuccess"**> <soap12:operation soapAction=**""** style=**"document"**/> <wsdl:input name=**"sendSuccess"**> <soap12:body parts=**"sendSuccess"** use=**"literal"**/> </wsdl:input> <wsdl:output name=**"sendSuccessResponse"**> <soap12:body use=**"literal"**/> </wsdl:output> <wsdl:fault name=**"sendSuccessFault"**> <soap12:fault name=**"sendSuccessFault"** use=**"literal"**/> </wsdl:fault> </wsdl:operation> <wsdl:operation name=**"sendFailure"**> <soap12:operation soapAction=**""** style=**"document"**/> <wsdl:input name=**"sendFailure"**> <soap12:body parts=**"sendFailure"** use=**"literal"**/> </wsdl:input> <wsdl:output name=**"sendFailureResponse"**> <soap12:body use=**"literal"**/> </wsdl:output> <wsdl:fault name=**"sendFailureFault"**> <soap12:fault name=**"sendFailureFault"** use=**"literal"**/> </wsdl:fault> </wsdl:operation> <wsdl:operation name=**"receiveSuccess"**> <soap12:operation soapAction=**""** style=**"document"**/> <wsdl:input name=**"receiveSuccess"**> <soap12:body parts=**"receiveSuccess"** use=**"literal"**/> </wsdl:input> <wsdl:output name=**"receiveSuccessResponse"**> <soap12:body use=**"literal"**/> </wsdl:output> <wsdl:fault name=**"receiveSuccessFault"**> <soap12:fault name=**"receiveSuccessFault"** use=**"literal"**/> </wsdl:fault> </wsdl:operation> <wsdl:operation name=**"receiveFailure"**> <soap12:operation soapAction=**""** style=**"document"**/> <wsdl:input name=**"receiveFailure"**> <soap12:body parts=**"receiveFailure"** use=**"literal"**/> </wsdl:input> <wsdl:output name=**"receiveFailureResponse"**> <soap12:body use=**"literal"**/> </wsdl:output> <wsdl:fault name=**"receiveFailureFault"**> <soap12:fault name=**"receiveFailureFault"** use=**"literal"**/> </wsdl:fault> </wsdl:operation> <wsdl:operation name=**"delete"**> <soap12:operation soapAction=**""** style=**"document"**/> <wsdl:input name=**"delete"**> <soap12:body parts=**"delete"** use=**"literal"**/> </wsdl:input> <wsdl:output name=**"deleteResponse"**> <soap12:body use=**"literal"**/> </wsdl:output> <wsdl:fault name=**"deleteFault"**> <soap12:fault name=**"deleteFault"** use=**"literal"**/> </wsdl:fault> </wsdl:operation> <wsdl:operation name=**"deleteBatch"**> <soap12:operation soapAction=**""** style=**"document"**/> <wsdl:input name=**"deleteBatch"**> <soap12:body parts=**"deleteBatch"** use=**"literal"**/> </wsdl:input>

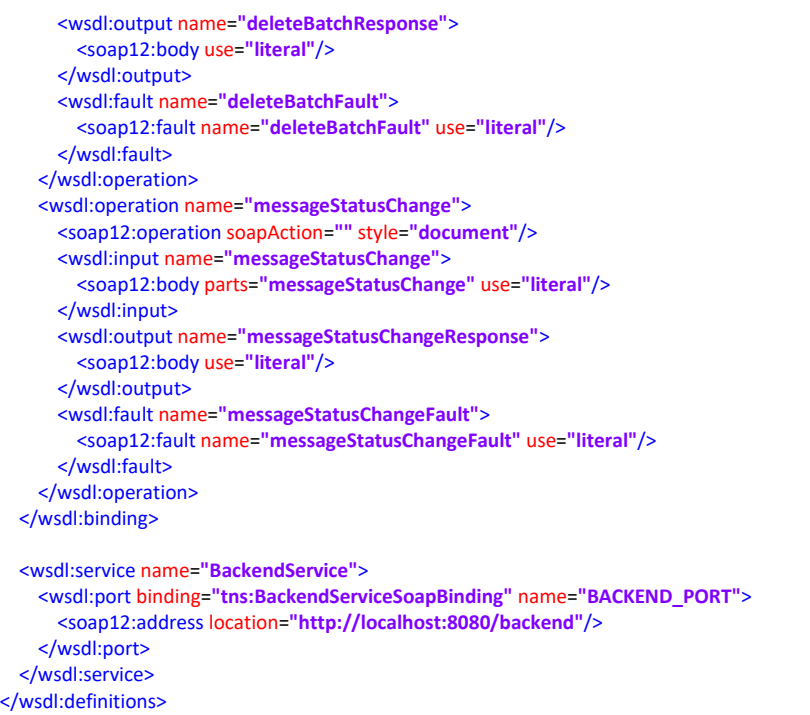

#### <span id="page-65-0"></span>*9.2.2. Backend .xsd*

```
<?xml version="1.0" encoding="UTF-8"?>
<xsd:schema xmlns:xsd="http://www.w3.org/2001/XMLSchema"
      xmlns:xmime="http://www.w3.org/2005/05/xmlmime"
      xmlns:tns="eu.domibus"
      targetNamespace="eu.domibus">
  <xsd:simpleType name="max255-non-empty-string">
    <xsd:restriction base="xsd:string">
      <xsd:minLength value="1"/>
      <xsd:maxLength value="255"/>
    </xsd:restriction>
  </xsd:simpleType>
  <xsd:simpleType name="messageStatus">
    <xsd:restriction base="xsd:string">
      <xsd:enumeration value="READY_TO_PULL"/>
      <xsd:enumeration value="SEND_ENQUEUED"/>
      <xsd:enumeration value="WAITING_FOR_RECEIPT"/>
      <xsd:enumeration value="ACKNOWLEDGED"/>
      <xsd:enumeration value="SEND_FAILURE"/>
      <xsd:enumeration value="NOT_FOUND"/>
      <xsd:enumeration value="WAITING_FOR_RETRY"/>
      <xsd:enumeration value="RECEIVED"/>
      <xsd:enumeration value="DELETED"/>
      <xsd:enumeration value="DOWNLOADED"/>
     </xsd:restriction>
  </xsd:simpleType>
  <xsd:complexType name="LargePayloadType">
    <xsd:sequence>
      <xsd:element name="value" type="xsd:base64Binary" xmime:expectedContentTypes="application/octet-stream"/>
    </xsd:sequence>
    <xsd:attribute name="payloadId" type="xsd:token"/>
    <xsd:attribute name="contentType" type="xsd:string"/>
    <xsd:attribute name="mimeType" type="xsd:string"/>
    <xsd:attribute name="payloadName" type="xsd:string"/>
  </xsd:complexType>
  <xsd:element name="submitMessage">
```
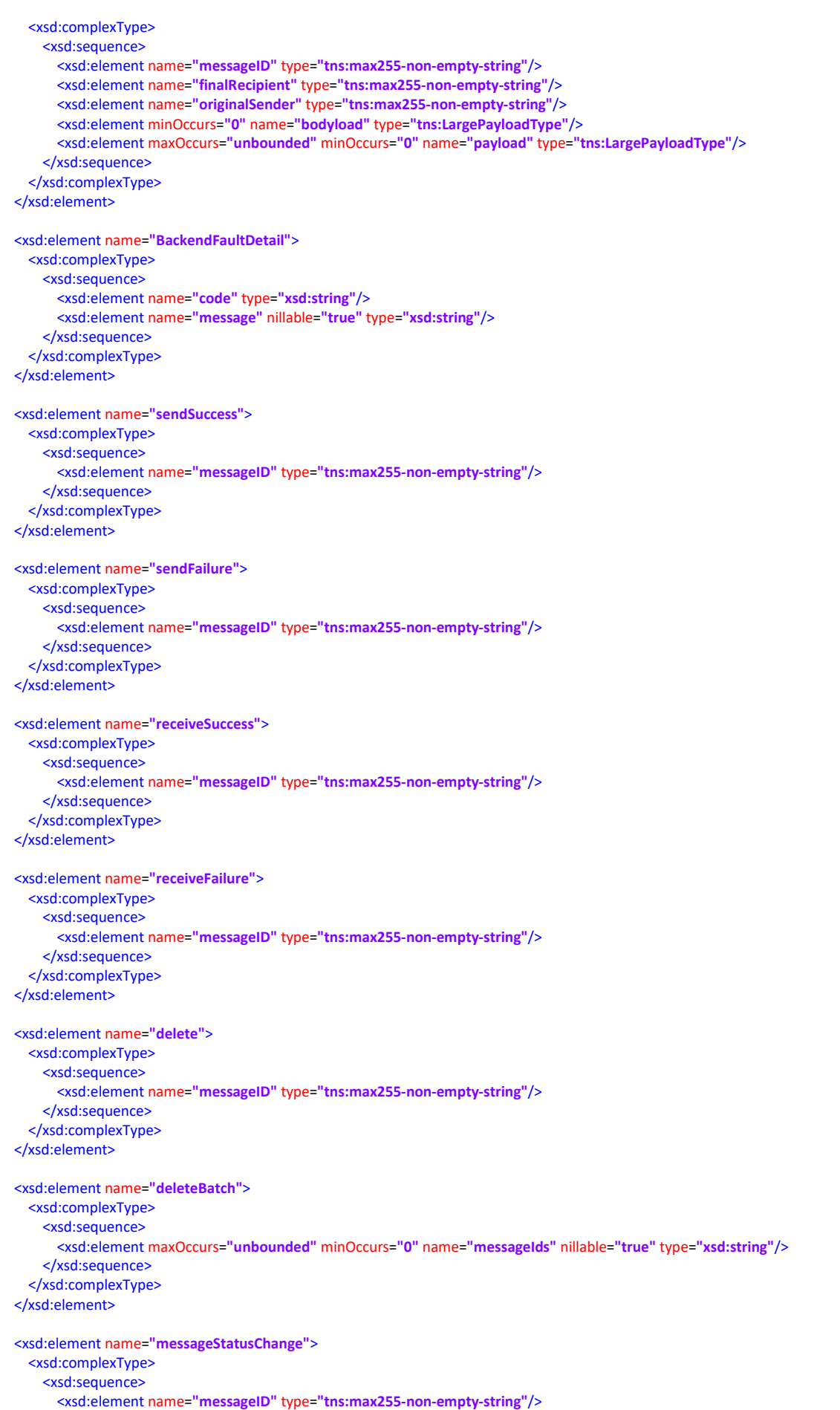

<xsd:element name=**"messageStatus"** type=**"tns:messageStatus"**/> </xsd:sequence> </xsd:complexType> </xsd:element>

</xsd:schema>

# <span id="page-68-0"></span>**10. LIST OF FIGURES**

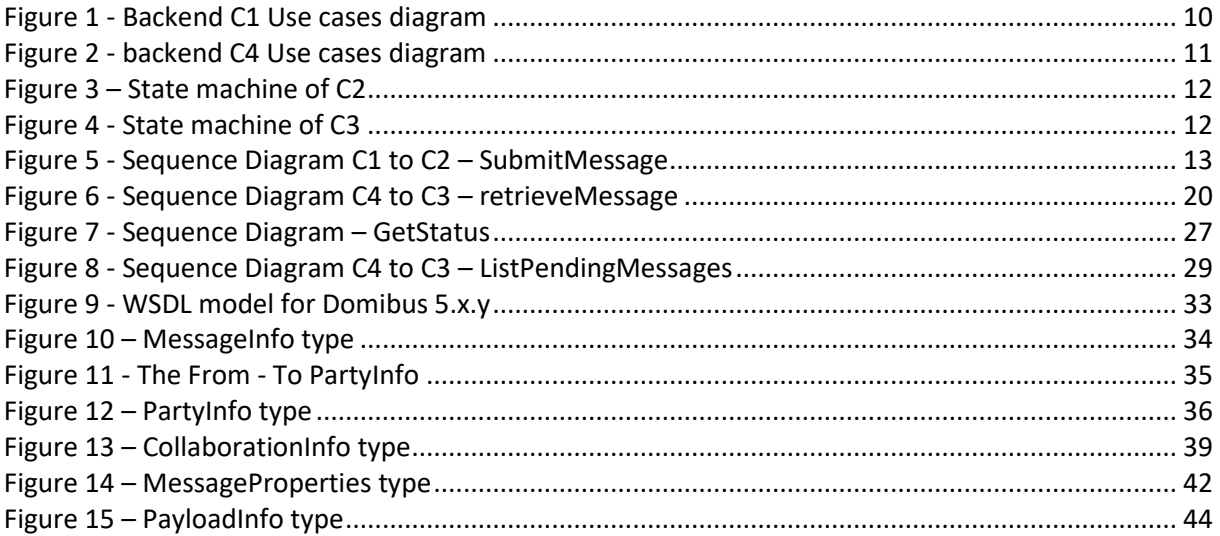

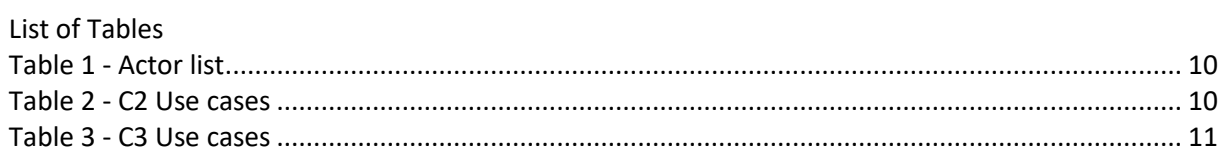

# <span id="page-69-0"></span>**11. CONTACT INFORMATION**

eDelivery Support Team

By email: EC-EDELIVERY-SUPPORT@ec.europa.eu

Support Service: 8am to 6pm (Normal EC working Days)